### **Bakaláská práce**

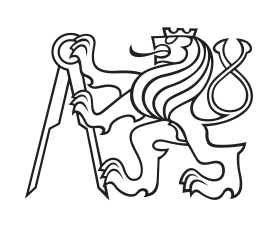

**eské vysoké uení technické v Praze**

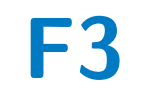

**F3 Fakulta elektrotechnická Katedra radioelektroniky**

## **ízení malého robotického dalekohledu**

**Tomáö Heinl**

**Vedoucí: doc. Ing. Stanislav Vítek, Ph.D. Studijní program: Elektronika a komunikace Kvten 2024**

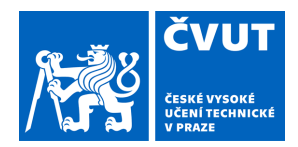

## ZADÁNÍ BAKALÁŘSKÉ PRÁCE

## **I. OSOBNÍ A STUDIJNÍ ÚDAJE**

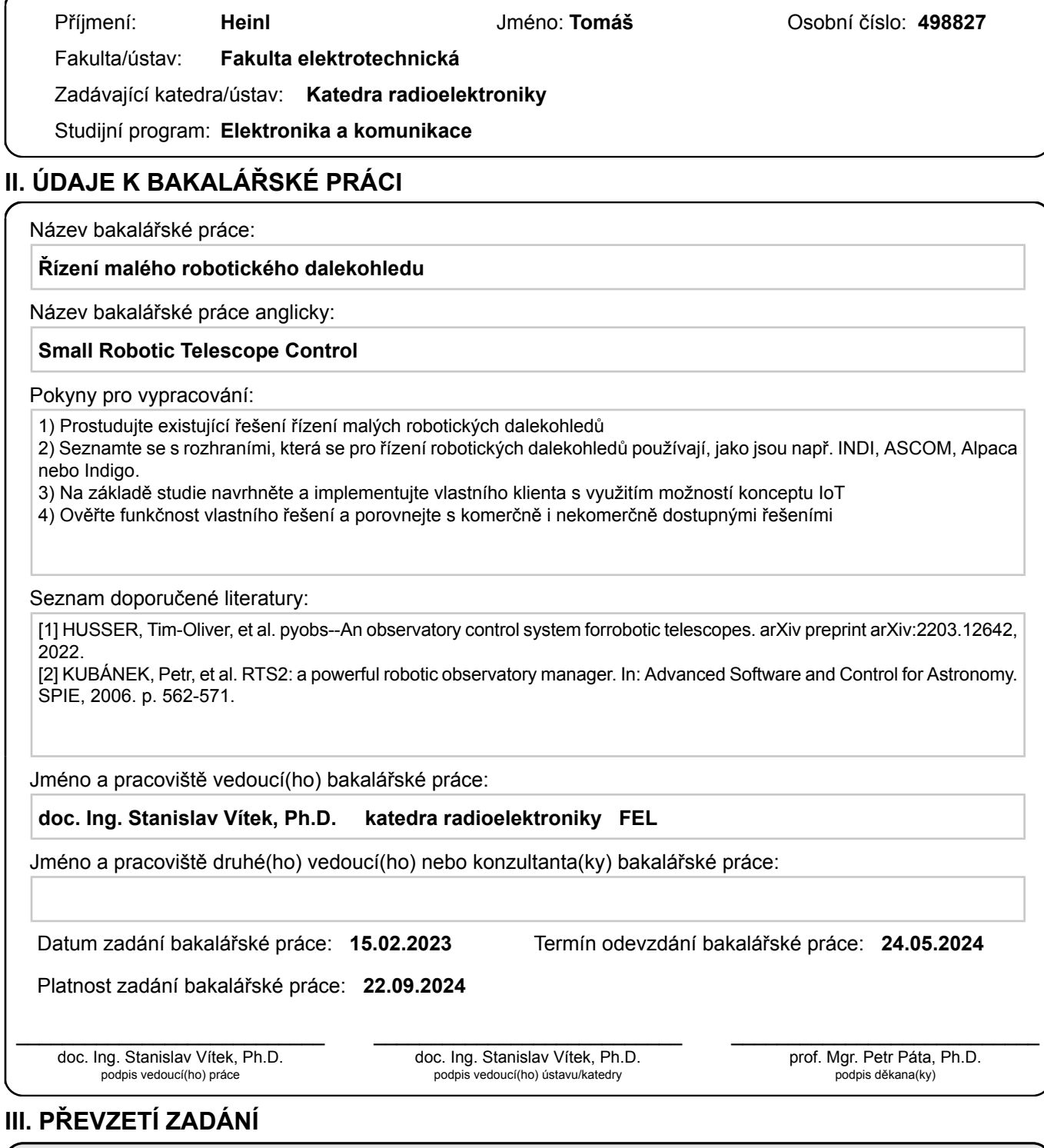

Student bere na vědomí, že je povinen vypracovat bakalářskou práci samostatně, bez cizí pomoci, s výjimkou poskytnutých konzultací. Seznam použité literatury, jiných pramenů a jmen konzultantů je třeba uvést v bakalářské práci.

Datum převzetí zadání **Podpis studenta** 

.

## **Podkování**

Chtěl bych poděkovat svému vedoucímu doc. Ing. Stanislavu Vítkovi, Ph.D za vedení této práce a umožnění její realizace.

## **Prohláöení**

Prohlašuji, že jsem předloženou práci vypracoval samostatně a že jsem uvedl veškeré použité informační zdroje v souladu s Metodickým pokynem o dodržování etických principů při přípravě vysokoškolských závěrečných prací.

V Praze, 23. 5. 2024

## **Abstrakt**

Tato práce se zabývá rešerší existujících možností řízení malých robotických dalekohledů, seznámení s rozhraními, která se v této oblasti vyuûívají a návrhem vlastního řešení s využitím možností konceptu IoT. Práce seznamuje s komerčně i nekomerčně dostupnými možnostmi řízení. Návrh řešení se skládá z vlastního INDI [\[1\]](#page-50-0) klienta a Raspberry Pi 4 jako INDI serveru, které přes USB ovládá zrcadlovou kameru Nikon D7000 a equatoriální montáž.

**Klíčová slova:** Řídící systém dalekohledu, vzdálené dalekohledy, robotická astronomie, IoT kamery, DSLR astronomie, flexible image transport system, zpracování obrazu

**Vedoucí:** doc. Ing. Stanislav Vítek, Ph.D.

## **Abstract**

This work deals with the research of existing solutions for controlling small robotic telescopes, familiarization with the interfaces that are used in this area and the implementation of my own solution using the possibilities of the IoT concept. The thesis introduces commercially and non-commercially available control solutions. The proposed solution consists of a custom INDI [\[1\]](#page-50-0) client and a Raspberry Pi 4 as an INDI server, which controls the Nikon D7000 mirrorless camera and equatorial mount via USB.

**Keywords:** telescope control system, remote telescopes, robotic astronomy, IoT cameras, DSLR astronomy, flexible image transport system, image processing

**Title translation:** Remote control of small robotic telescope

## **Obsah**

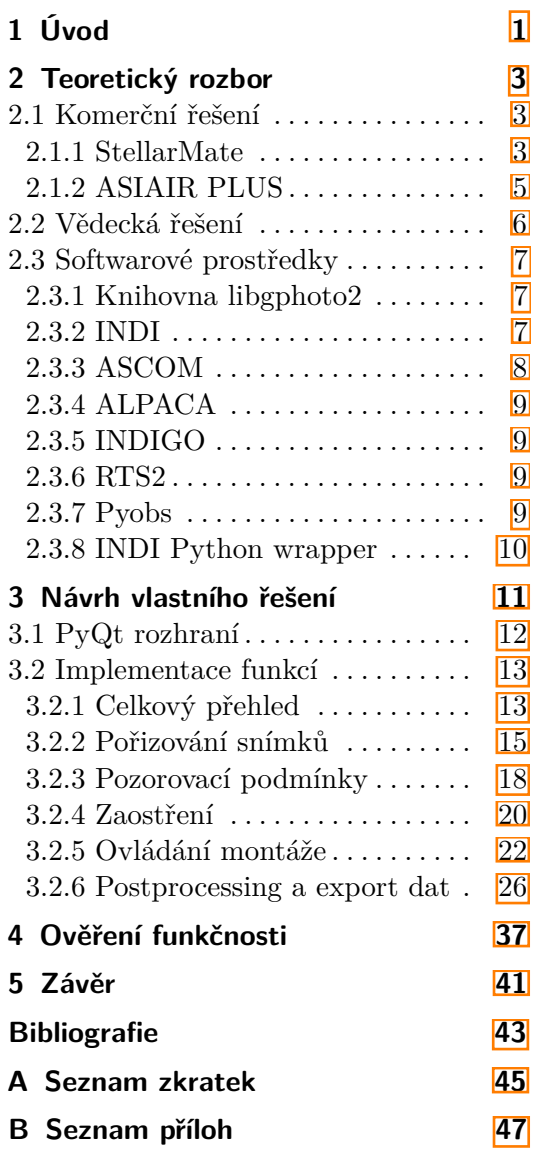

## **Obrázky Tabulky**

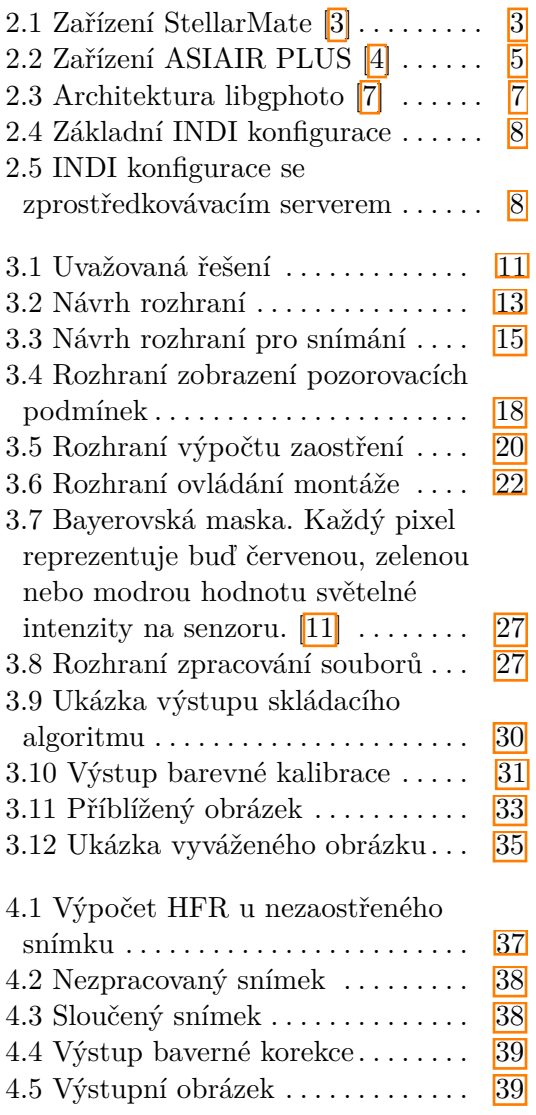

## <span id="page-8-0"></span>**Kapitola 1 Úvod**

Tato práce se zabývá návrhem možného řešení vzdáleného řízení malého robotického dalekohledu pomocí vlastního klienta a Raspberry Pi jako INDI serveru. Navrhované řešení umožňuje automatizaci a zjednodušení práce amatérským astronomům a je také cenově příznivé.

V teoretickém úvodu jsem rozebral existující řešení a potřebné softwarové prostředky. Praktickou částí této práce bylo vytvořit vlastní klient, který bude ovládat zrcadlovou kameru a montáû pipojenou k Raspberry Pi a umoûní stáhnutí a zpracování obrazových dat.

Samotný klient umožňuje připojit se k jakémukoliv INDI serveru a ovládat jemu podružná zařízení. Chtěl jsem vytvořit co nejjednoduší program, který umožní nastavit všechny potřebné parametry kamery a umožní snímání s následným zpracováním.

Důležitým prvkem při realizaci byla kompatibilita jednotlivých klientů, kterou umožňuje INDI knihovna. Při běhu mého klienta je možné na stejná zařízení nahlížet i z jiných klientů, kteří mohou poskytovat další potřebná data.

Při realizaci jsem funkce testoval na virtuální CCD kameře, kterou poskytuje INDI knihovna. Následně jsem provedl i pozorování v terénu pomocí zrcadlové kamery Nikon D7000 a equatoriální montáže.

## <span id="page-10-0"></span>**Kapitola 2**

## **Teoretick˝ rozbor**

V této části práce jsem rozebral aktuální řešení řízení a využitá rozhraní komunikace mezi prostředky.

### <span id="page-10-1"></span>**2.1 Komerní eöení**

Díky rychlému rozvoji internetu a elektroniky se složité metody pozorování oblohy zjednodušily natolik, že umožňují i amatérským astronomům provádět velmi efektivní pozorování bez nákladných přístrojů dostupných pouze odborníkům. Na principu IoT vzniklo hned několik kompaktních řešení řízení domácích teleskopů za přijatelnou cenu.

### <span id="page-10-2"></span>**2.1.1 StellarMate**

<span id="page-10-3"></span>Zařízení StellarMate na obrázku [2.1](#page-10-3) založené na Raspberry Pi umožňuje propojení astronomického vybavení jako DSLR (Digital single-lens reflex) kamery, montáûí, kopulí a dalöích s internetem a následnou kontrolu nad jejich vlastnostmi a prostředky viz. 2.

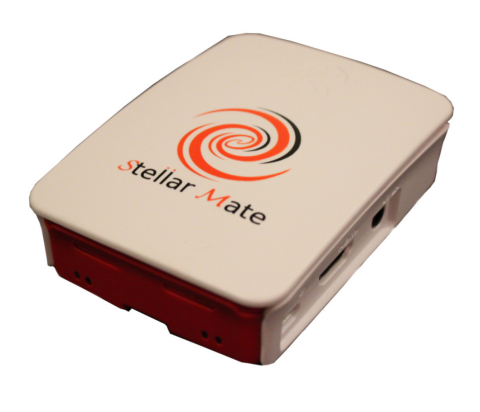

**Obrázek 2.1:** Zařízení StellarMate <sup>[\[3\]](#page-50-2)</sup>

StellarMate lze využívat bez dalšího zařízení připojením klávesnice a monitoru. Pro vzdálenou kontrolu je dostupné ovládání přes Ekos, observační a automatizační nástroj se zaměřením na astronomii pro Windows, MacOS

*2. Teoretick*˝ *rozbor* **...................................**

i Linux. Na mobilní telefony je dostupná aplikace. Podpora vybavení je zajištěna přes INDI knihovnu  $\sqrt{2.3.2}$ . Velké množství připojitelných zařízení je jiû podporováno a dalöí jsou pidávány komunitou. V základním nastavení StellarMate funguje jako hotspot, na který se dá připojit přes mobil nebo počítač. Lze ho připojit i na vlastní síť pomocí Wi-Fi nebo LAN a ovládat ho odkudkoliv.

### **KStars**

Stellarmate je poskytován se softwarem KStars, který poskytuje přesné grafické simulace noční oblohy v jakémkoliv místě na Zemi, jakýkoliv den a čas. Katalog vesmírných těles obsahuje přes 100 milionů hvězd, tisíce objektů hlubokého vesmíru, všechny planety naší sluneční soustavy, komety, asteroidy, supernovy a satelity.

Další katalogy jako elektromagnetické spektrum můžou být zobrazeny přímo na mapu oblohy. Simulace podporuje ovládání rychlosti pro zobrazení jevů, které se odehrávají v dlouhých časových intervalech. Obsažený astrokalkulátor je možné využít k predikci konjunkcí.

KStars obsahuje také plánovač pozorování, kalendář a FOV (Field of View) editor, který umožňuje vypočítat viditelnou část oblohy se zadaným zařízením a zobrazit ji.

FITS Viewer tool může být otevřený separátně pro prohlížení pořízených FITS soubor. Podporuje monochromní, barevné a bayerované obrázky, které můžou být automaticky debayerované. Dále umožňuje zobrazení ekvatoriální sítě a při vybrání jakéhokoliv bodu na obrázku vyslat příkaz montáži, aby se k němu nasměrovala. Úprava obrázku je sice omezená, ale podporuje manipulaci s histogramem a identifikaci objektů na obrázku.

Plánovač pozorování slouží k vyhledání objektů, jsou aktuálně viditelné, následné simulaci pozorování a příkazu montáži k navádění na hledaný objekt.

Pořizování snímků lze s veškerým nastavením provádět přes Capture Tool, snímky můžou být plánovány do fronty a poté ukládány na Stellarmate nebo odeslány do počítače.

### **Ekos**

Ekos je observační nástroj určený specificky pro astronomii a její automatizaci. Obsahuje mnoho užitečných nástrojů jako:

**Smart Dark Librabry** - ulehčuje práci s tmavými snímky. Pokaždé co je pořízen tmavý snímek, je označen a uložen do SDL, odkud může být využit později. Snímky můžou být nastaveny s expiračním datem a teplotní hranicí, kdy jsou ještě validní.

**Sharp AutoFocus** - s využitím half flux diameter kalkulací může Stellar-Mate automaticky vybrat hvězdu na kterou bude ostřit, vyříznout ji, aby zrychlil vzdálenou komunikaci, a zaostřit co nejlépe. Automatické ostření lze opakovat před každou sekvencí snímků pro ideální ostrost nehledě na teplotu a pozici teleskopu.

**...................................** *2.1. Komerní e*ö*ení*

Guider - umožňuje zaměření na specifickou hvězdu a její sledování po celou dobu pozorování. Je možné i použití externích sledovacích aplikací. Výsledné píkazy k pohybu jsou odeslány montáûi.

Astrometry - oproti obvyklému star alignment pomocí několika hvězd využívá služby analýzy přes astrometry.net a výsledek využívá ke korekci pozice montáže. Existuje i možnost nahrát jakýkoliv obrázek oblohy a po analýze se montáž otočí přesně tak, aby zobrazovala lokaci, kde byl snímek poízen.

**Polar Assistant Tool** - pomáhá s ustavením montáže. Ekos automaticky vyfotí a vyřeší množství snímků a vypočítá odchylku od ideálního stavu. Poté navede uživatele, jaké korekce aplikovat pro lepší výsledky.

**Job Creator** - vytváří požadavky na automatické sledování bez lidského zásahu. Pozorovatel nastaví požadovaný objekt, podmínky sledování a čas. Plánovač může automaticky otevřít střechu observatoře, navigovat k cíli, provést automatické ostření a pořídit snímky.

### <span id="page-12-0"></span>**2.1.2 ASIAIR PLUS**

<span id="page-12-1"></span>ASIAIR na obrázku [2.2](#page-12-1) je integrované řešení astronomického fotografování od ZWO. Oproti StellarMate ale oficiálně podporuje jen vlastní mobilní aplikaci. Mezi podporované nástroje patí: AutoFocus, PolarAlign, AutoGuiding, AutoRun, plánování a dalöí [\[4\]](#page-50-3).

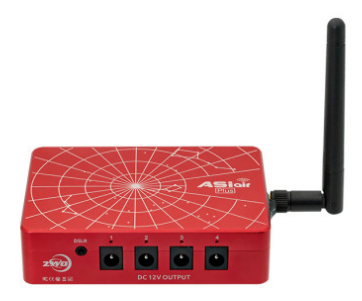

**Obrázek 2.2:** Zařízení ASIAIR PLUS [\[4\]](#page-50-3)

Přístroj podporuje většinu ZWO kamer a menší počet zrcadlovek. Umožňuje propojení s montáží a velkou výhodou jsou výstupní DC porty pro napájení vybavení. Ve výbavě je také integrované úložiště a anténa s podporou 5GHz Wi-Fi.

### <span id="page-13-0"></span>**2.2 Vdecká eöení**

Profesionální observatoře často vyvíjejí své vlastní řídicí systémy dalekohledů, aby splňovaly specifické provozní požadavky, které nejsou adekvátně řešeny komerčním softwarem. Systémy jako RTS2  $\overline{5}$  a Pyobs  $\overline{6}$ . jsou příklady řešení vyvinutých se zaměřením na podporu široké škály zařízení a zajištění robustního provozu v různorodých a náročných podmínkách profesionálního astronomického výzkumu. Tyto systémy potřebují spravovat komplexní pole hardwaru včetně několika teleskopů, ovladačů kopulí, meteorologických stanic a kamer s vysokým rozlišením, přičemž všechny vyžadují přesnou synchronizaci a odolnost proti chybám.

Pyobs vyuûívá Institut astrofyziky a geofyziky v Gottingenu k ovládání dvou MONET teleskopů a kamery SBIG STL-6303E, což je kamera v hodnotě 300 tis. Kč.

Vývoj těchto systémů je řízen potřebou vysoké spolehlivosti, flexibility při integraci nových technologií a schopnosti přizpůsobit operace pro specializované vědecké účely. Například RTS2 se používá k ovládání zařízení, která nejsou typicky součástí amatérských sestav, jako jsou pokročilé fotometry a složité montáže, což vysvětluje širší rozsah profesionálních astronomických projektů.

Tyto systémy jsou navrženy tak, aby prováděly automatická pozorování založená na složitých plánovacích algoritmech, zpracovávaly data v reálném čase a adaptivně reagovaly na měnící se pozorovací podmínky, které jsou klíčové pro maximalizaci vědeckého výstupu profesionálních observatoří.

Navíc jsou tyto systémy asto vyvíjeny jako open-source projekty, které podporují komunitu uživatelů a vývojářů, kteří přispívají k neustálému zlepšování a aktualizacím. Tento přístup založený na spolupráci nejen pomáhá vylepšovat vlastnosti a stabilitu systémů, ale také podporuje standardizaci napříč různými observatořemi, což usnadňuje sdílené používání a výměnu dat mezi globální astronomickou komunitou.

Zatímco profesionální observatoře využívají robustních schopností vlastních systémů, komerční řešení jako StellarMate a ASIAIR PLUS nabízejí amatérským astronomům přístup k pokročilým astronomickým technologiím za přijatelnější cenu. Tyto komerční produkty využívají sílu technologií IoT a mini počítačů jako Raspberry Pi k poskytování uživatelsky přívětivých integrovaných řídicích systémů, které jsou výrazně levnější než profesionální eöení.

Komerční systémy, i když nejsou tak komplexní ve schopnostech jako jejich nekomerční protějšky, poskytují základní funkce, které pokrývají potřeby většiny amatérských pozorovatelů. Vývoj těchto systémů je podporován živou komunitou vývojářů a amatérských astronomů. Tato demokratizace technologie umožňuje amatérům užít si více sofistikovaný zážitek z pozorování, který byl kdysi možný pouze pro profesionální astronomy.

### <span id="page-14-0"></span>**2.3 Softwarové prostedky**

Podstatnou částí všech astronomických systémů je komunikace mezi počítačem a hardwarovým vybavením. Každý systém má své výhody a nedostatky. V této sekci jsem porovnal jednotlivá rozhraní využívána v komerčních i vědeckých eöeních.

### <span id="page-14-1"></span>**2.3.1 Knihovna libgphoto2**

<span id="page-14-3"></span>libgphoto2 je knihovna umožňující ovládání mnoha digitálních kamer. Také podporuje získání a úpravu konfigurace, pokud to daná kamera umožňuje. Architektura této knihovny je znázorněna na obrázku 2.3

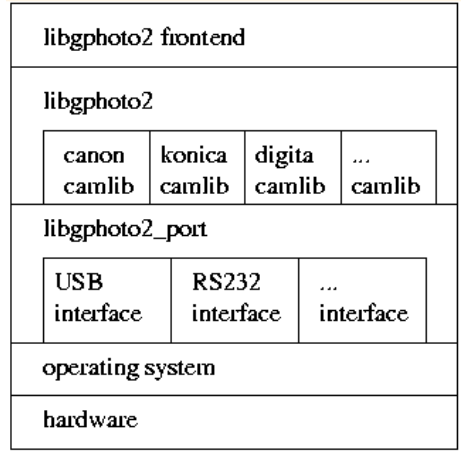

**Obrázek 2.3:** Architektura libgphoto [\[7\]](#page-50-4)

Knihovna abstrahuje komunikační porty a protokol kamery, aby umožnila kompletní modularitu. V základu podporuje většinu dnes dostupných DSLR a uživatelům je umožněno jednoduše naprogramovat podporu dalších. Pro ovládání astronomického vybavení je dostupný jednoduchý INDI server, který je založen na libgphoto2 a umožňuje ovládání kamery pomocí astronomických software jako Ekos a dalöí.

### <span id="page-14-2"></span>**2.3.2 INDI**

INDI (Instrument Neutral Distributed Interface)  $\boxed{1}$  je protokol, který umožňuje kontrolu, získávání a výměnu dat mezi hardwarem a softwarovým frontendem. Základním konceptem v INDI je, ûe zaízení má schopnost se popsat kompatibilním klientům. Jakmile má uživatel klient, může ovládat kolik zařízení chce beze změn na straně klienta. Jelikož je INDI protokol zalo-žen na XML, může být jednoduše implementován. Diagram [2.4](#page-15-1) popisuje nejjednodušší INDI konfiguraci – jeden klient připojený k jednomu zařízení.

<span id="page-15-1"></span>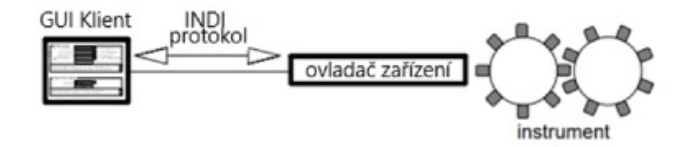

**Obrázek 2.4:** Základní INDI konfigurace

INDI klient je proces, který se připojí k INDI zařízení, požádá zařízení o jeho sadu Properties (vlastností) a může vyžádat změnu daných vlastností. Finální kontrolu nad instrumenty má ovladač zařízení. Klient může reprezentovat GUI s widgety a příkazy, které umožňují měnit hodnoty. Také to může být proces, který nikdy nevyšle žádné změny a pouze zařízení monitoruje.

<span id="page-15-2"></span>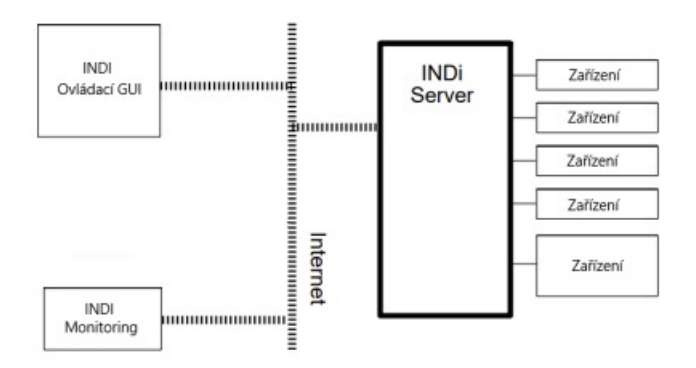

Obrázek 2.5: INDI konfigurace se zprostředkovávacím serverem

INDI klient a zařízení nemusí být v přímém kontaktu. Protokol je navržen pro vysílání mezi více klienty a zařízeními. Diagram  $2.5$ ukazuje využití serveru na propojení více zařízení s klienty. Každému klientu se server jeví jako zařízení a každému zařízení jako klient. Servery mohou mít implementované podmínky pro bezpečnost, prioritní přístup a další situace, které můžou nastat u více klientů.

### <span id="page-15-0"></span>**2.3.3 ASCOM**

ASCOM (Astronomy Common Object Model) se liöí od INDI ve svém pístupu tím, že poskytuje standardizované rozhraní prostřednictvím architektury založené na COM primárně pro systémy Windows. Tento model nabízí robustní sadu předdefinovaných rozhraní pro různé typy zařízení, což usnadňuje vývoj interoperabilních komponent. Jeho kompatibilita pouze s Windows vöak omezuje jeho použitelnost v prostředích, která fungují na Unixových systémech běžně vyskytujících se v astronomických observatořích.

### <span id="page-16-0"></span>**2.3.4 ALPACA**

Alpaca rozšiřuje využití ASCOM tím, že převádí jeho rozhraní COM do koncových bodů RESTful HTTP, ke kterým lze přistupovat z jakéhokoli operačního systému. Tato adaptace umožňuje multiplatformní použití rozsáhlé knihovny zařízení ASCOM bez nutnosti přímé podpory COM, čímž překlenuje významnou mezeru v původním přístupu ASCOM.

Navzdory těmto pokrokům může potřeba síťového připojení pro emulaci chování COM způsobit latenci a problémy se sítí.

### <span id="page-16-1"></span>**2.3.5 INDIGO**

INDIGO vylepšuje protokol INDI zaměřením na modulární architekturu a pokročilé síťové možnosti. Podporuje distribuovanou architekturu zařízení, která umožňuje jedinému serveru bezproblémově ovládat více zařízení na různých platformách. INDIGO si zachovává filozofii INDI být jednoduchý a síťově transparentní, ale zároveň zlepšuje modularitu a údržbu systému.

### <span id="page-16-2"></span>**2.3.6 RTS2**

RTS2 (Remote Telescope System 2) nabízí komplexní řešení speciálně navržené pro autonomní observatoře. Integruje ovládání zařízení se správou dat a plánováním, to vše pod robustním rámcem  $C++$  optimalizovaným pro výkon a spolehlivost. RTS2 se vyvinul z počáteční verze založené na Pythonu na stabilnější a výkonnější verzi v  $C++$ . Tento přechod řešil problémy související s prací v reálném čase a zpracováním chyb, které jsou zásadní pro operace bezobslužné observatoře.<sup>[\[5\]](#page-50-7)</sup>

RTS2 umožňuje širokou kompatibilitu zařízení. Řeší problémy s vícevláknovými procesy a s opakovaným vstupem zařízení, které jsou časté u robotických dalekohledů. Použití abstraktní vrstvy zařízení umožňuje RTS2 adaptivně řídit různé hardwarové konfigurace, což je významný vývoj v jeho designu s cílem zlepöit odolnost proti chybám a provozní stabilitu.

### <span id="page-16-3"></span>**2.3.7 Pyobs**

Pyobs je moderní framework vyvinutý v Pythonu, navržený tak, aby využíval rozsáhlé softwarové knihovny, jako jsou NumPy, SciPy a Astropy. Jeho architektura je vysoce modulární, což uživatelům umožňuje rozsáhle přizpůsobit systém tak, aby vyhovoval specifickým potřebám observatoře  $[6]$ .

Pyobs dobře spolupracuje s moderním softwarem a nabízí řešení, jako je asynchronní provoz a funkce dálkového ovládání, které jsou užitečné pro zpracování složitých pozorovacích sekvencí. Podporuje rozsáhlé úpravy a skriptování, které jsou podstatné pro vývoj adaptivních pozorovacích strategií a zvládání dynamických pozorovacích podmínek.

*2. Teoretick*˝ *rozbor* **...................................**

### <span id="page-17-0"></span>**2.3.8 INDI Python wrapper**

INDI protokol je implementován v INDI Core Library, která obsahuje INDI server, drivery, definice všech zařízení a knihovnu pro tvorbu klientů. Knihovna je napsána v jazyce  $C_{++}$ , ale svou implementaci řídícího klienta jsem psal v Pythonu. Proto využívám knihovnu [pyindi-client,](https://github.com/indilib/pyindi-client) která je z C++ knihovny generována automaticky pomocí SWIGu.

Nejjednodušší IndiClient v PyIndi 8 může vypadat následovně:

```
1 import PyIndi
2
3 class IndiClient(PyIndi.BaseClient):
4 def __init__(self):
5 super (IndiClient , self).__init__()
6
7 def newDevice(self, dev):
8 pass
\alpha10 def removeDevice(self, dev):
11 pass
12
13 def newProperty(self, genericProperty):
14 pass
15
16 def updateProperty(self, genericProperty):
17 pass
18
19 def removeProperty(self , genericProperty):
20 pass
21
22 def newMessage(self , device , messageId):
23 pass
24
25 def serverConnected(self):
26 pass
27
28 def serverDisconnected(self, exitCode):
29 pass
30
31 indiclient=IndiClient()
32 indiclient.setServer(" localhost " ,7624)
33
34 indiclient.connectServer()
35 while (1):
36 pass
```
#### **Kód 2.1:** Základní IndiClient

V tomto kódu je definována třída IndiClient, která dědí z PyIndi.BaseClient. Jsou zde implementovány všechny virtuální funkce. Je zde možné nastavit chování klienta při všech situacích na serveru. Například updateProperty() definuje chování při získání nových informací z INDI serveru. Z této funkce lze poté získat i vyfocený snímek ve formě Blobu. INDI Blob je v PyIndi namapovaný jako bytearray.

## <span id="page-18-0"></span>**Kapitola 3**

## **Návrh vlastního eöení**

V oblasti řízení robotických dalekohledů existuje mnoho možností pro řízení a automatizaci. Tyto řešení se mohou lišit v míře složitosti a kompatibility s jinými systémy. Na obrázku [3.1](#page-18-1) je znázorněno zapojení řešení, která připadala v úvahu pro vlastní implementaci.

<span id="page-18-1"></span>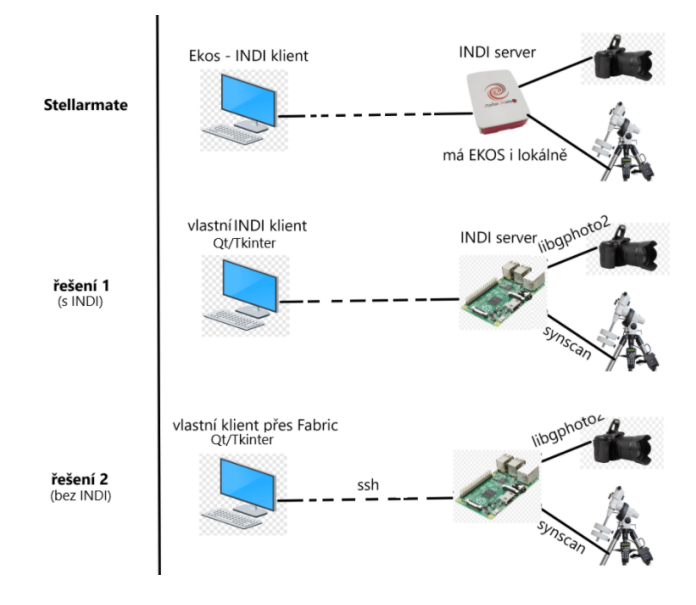

**Obrázek 3.1:** Uvažovaná řešení

Po pečlivém zvážení a hodnocení existujících řešení jsem usoudil, že nejlepším řešením je použití knihovny INDI, která nabízí jednoduchou implementaci a vysokou flexibilitu při řízení různých typů zařízení. Hlavní výhodu vidím v kompatibilitě s již existujícími klienty a zařízeními. Vlastní klient bude schopen ovládat jakýkoliv INDI server a taktéž lze tento server ovládat i jinými klienty.

Jak jsem zmínil v teoretickém úvodu, knihovna INDI je napsána v jazyce C++. Přesto, pokud chci vytvořit aplikaci pro řízení kamery a montáže, preferuji použití Pythonu s frameworkem PyQt. Tuto volbu jsem učinil z důvodu rozšířenosti a jednoduchosti Pythonu a také kvůli možnosti snadného vyuûití existujících knihoven v oblasti astronomie.

### <span id="page-19-0"></span>**3.1 PyQt rozhraní**

Celý klient je implementován pomocí rámce PyQt, který poskytuje sadu vazeb Pythonu pro aplikační rámec Qt, což umožňuje vytvářet robustní a interaktivní grafická uživatelská rozhraní. Program je uspořádán do několika záložek, z nichž každá představuje jiný aspekt řídicího a monitorovacího systému dalekohledu. Každá karta obsahuje specifické widgety a rozvržení relevantní pro její funkce, jako je nastavení kamery, informace o montáži a údaje o prostředí.

Významnou vlastností programu je synchronizovaný stav připojení napříč všemi záložkami. Toho je dosaženo implementací sekce řízení sdíleného připojení. Každá karta obsahuje vstupní pole pro IP adresu a port, tlačítko pro připojení/odpojení a stavovou ikonu. Stav připojení je řízen prostřednictvím signálových slotů, kde se při každé změně stavu připojení vyšle vlastní signál connection\_status\_changed. Kód  $\overline{3.1}$  ukazuje vytvoření těchto ovládacích prvků:

```
1 def create_connection_controls(self):
2 connection_layout = QHBoxLayout()
3 ip_input = QLineEdit(self)
4 ip_input.setFixedWidth(100)
5 port_input = QLineEdit(self)
6 port_input.setFixedWidth(50)
      connect_button = QPushButton('Connect', self)
8 status_label = QLabel('Disconnected', self)
9 status_label.setStyleSheet("QLabel { color : red; }")
10
11 connection_layout.addWidget(QLabel("IP:"))
12 connection_layout.addWidget(ip_input)
13 connection_layout.addWidget(QLabel("Port:"))
14 connection_layout.addWidget(port_input)
15 connection_layout.addWidget(connect_button)
16 connection_layout.addWidget(status_label)
17
18 connect_button.clicked.connect(lambda: self.
     toggle_connection(ip_input.text(), port_input.text(),
     connect_button , status_label))
19 return connection_layout
```
**Kód 3.1:** Ukázka implementace rozhraní v PyQt

Stav připojení se aktualizuje na všech kartách navrženého rozhraní vysláním signálu connection\_status\_changed, který je připojen k funkci, která iteruje každou záložku a aktualizuje příslušné widgety. To zajišťuje, že jakákoli změna stavu pipojení se projeví v celém rozhraní, zachová konzistenci a poskytne uživateli zpětnou vazbu v reálném čase.

Všechny funkce v klientu jsou určené pro Linux, protože jen na něm je PyIndi podporováno. Funkce mimo ovládání kamery a montáže jsou ale dostupné i na jiných operačních systémech pro pohodlnou analýzu dat.

### <span id="page-20-0"></span>**3.2 Implementace funkcí**

Vlastní klient pro řízení montáže a kamerou obsahuje několik panelů, které mají specifickou funkci při astrofotografii a získávání dat:

- **. [3.2.1](#page-20-1)** Celkový přehled
- **. [3.2.2](#page-22-0)** Pořizování snímků
- **. [3.2.3](#page-25-0)** Pozorovací podmínky
- **. [3.2.4](#page-27-0)** Zaostření
- **. [3.2.5](#page-29-0)** Ovládání montáže
- **. [3.2.6](#page-33-0)** Zpracování dat

Tyto funkce jsou dostupné v separátních panelech a uživatel může volit, kterou funkci chce v danou chvíli používat. Panely jsou navrženy tak, aby bylo možné co nejjednodušší a nejpřehlednější získávání dat a astrofotografování.

### <span id="page-20-1"></span>**3.2.1 Celkov˝ pehled**

Karta Overview v klientu slouží jako centrum pro zobrazení základních informací a záznamu událostí. Je navržena tak, aby poskytovala komplexní přehled o stavu systému a posledních aktivitách. Jednou z výrazných funkcí karty Overview je její schopnost automaticky zobrazit nejnovější snímek ze složky programu, což zajišťuje, že uživatelé mají vždy rychlý přístup k nejnovějšímu snímku pořízenému kamerou.

<span id="page-20-2"></span>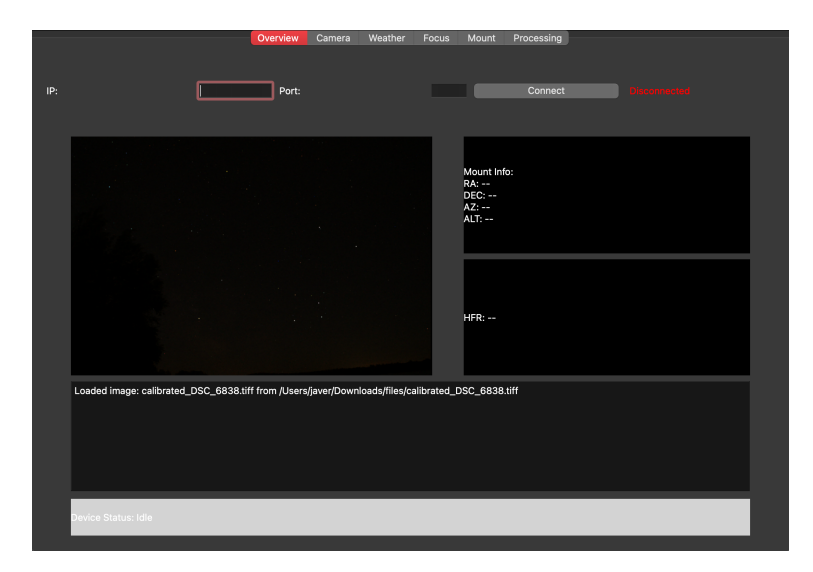

**Obrázek 3.2:** Návrh rozhraní

*3. Návrh vlastního e*ö*ení***.................................**

K zobrazení tohoto nejnovějšího obrázku se používá widget zobrazení kamery, implementovaný jako QLabel. Automaticky se aktualizuje skenováním složky programu pro nejnovější soubor, načtením a zobrazením při prvním otevření karty nebo vždy po vytvoření nových souborů tímto programem. Kód [3.2](#page-21-0) ukazuje, jak je aktualizován poslední snímek kamery:

<span id="page-21-0"></span>1 def update camera view(self): <sup>2</sup> program\_folder = os.getcwd() # Pouzije aktualni slozku <sup>3</sup> image\_files = [f for f in os.listdir(program\_folder) if f . endswith $(( ' . \nNEF' , ' . \ntiff ', ' . \nfirst) )$ ] 4 <sup>5</sup> if image\_files: 6 latest\_image =  $max$  (image\_files, key= lambda x: os.path. getctime(os.path.join(program\_folder , x))) image\_path = os.path.join(program\_folder, latest\_image) 8 9 if image\_path.lower().endswith('.nef'): 10 **with rawpy.imread(image path)** as raw: <sup>11</sup> rgb\_image = raw.postprocess(no\_auto\_bright=True , use\_auto\_wb=False , gamma=None) 12 **image = Image.fromarray(rgb\_image)** <sup>13</sup> qt\_image = ImageQt(image) <sup>14</sup> pixmap = QPixmap.fromImage(qt\_image) 15 elif image\_path.lower().endswith('.fits'): <sup>16</sup> with fits. open (image\_path) as hdul:  $17$  data = hdul $[0]$ .data 18 **if data is not None:** 19 data = np.clip(data, 1000, np.percentile( data ,99.9)) 20  $\frac{1}{20}$  data =  $\frac{data - np.min(data)}{p \cdot min(data)}$  (np.max (data) - np.min (data)) \* 255 <sup>21</sup> data = data.astype(np.uint8)  $22$ <sup>23</sup> image = Image.fromarray(data) <sup>24</sup> qt\_image = ImageQt(image) <sup>25</sup> pixmap = QPixmap.fromImage(qt\_image)  $26$  else : <sup>27</sup> self.camera\_view.setText(" Failed to load image .") 28 return 29 else: <sup>30</sup> pixmap = QPixmap(image\_path) 31 32 if not pixmap.isNull(): <sup>33</sup> self.camera\_view.setPixmap(pixmap.scaled(self. camera\_view.size(), Qt.KeepAspectRatio))  $34$  else: <sup>35</sup> self.camera\_view.setText(" Failed to load image .") <sup>36</sup> else : 37 self.camera\_view.setText("No image files found.")

**Kód 3.2:** Implementace zobrazení posledního souboru

Klient může produkovat soubory různých formátů, proto je také v této sekci musí umožnit otevřít. Soubory typu .NEF a .fits potřebují před zobrazením další zpracování jelikož jsou ve formátu RAW. Více informací o zpracování dat je v kapitole [3.2.6](#page-33-0)

Mount info a HFR (Half Flux Radius) poskytují aktuální informace o poloze dalekohledu a stavu zaostření v reálném čase. Jsou taktéž implementovány jako widgety QLabel, inicializovány s výchozími hodnotami a aktualizovány, jakmile jsou k dispozici data. Informace o montáži ukazují rektascensi (RA), deklinaci (DEC), azimut (AZ) a výšku (ALT), zatímco HFR displej ukazuje ostrost hvězd na pořízených snímcích. Pro zobrazení HFR se nejdříve musí tato hodnota nechat vypoítat na panelu [3.2.4.](#page-27-0)

Karta Overview shromažďuje důležité informace do jediného uživatelsky přívětivého rozhraní. Sloučením záznamů událostí a zobrazením nejnovějšího obrázku poskytuje efektivní a komplexní přehled o provozním stavu systému.

### <span id="page-22-0"></span>**3.2.2 Poizování snímk**

<span id="page-22-1"></span>Tento panel slouží jako hlavní kontrolní centrum k pořizování obrazu. Umožňuje pořízení obrázku nebo sekvence obrázků.

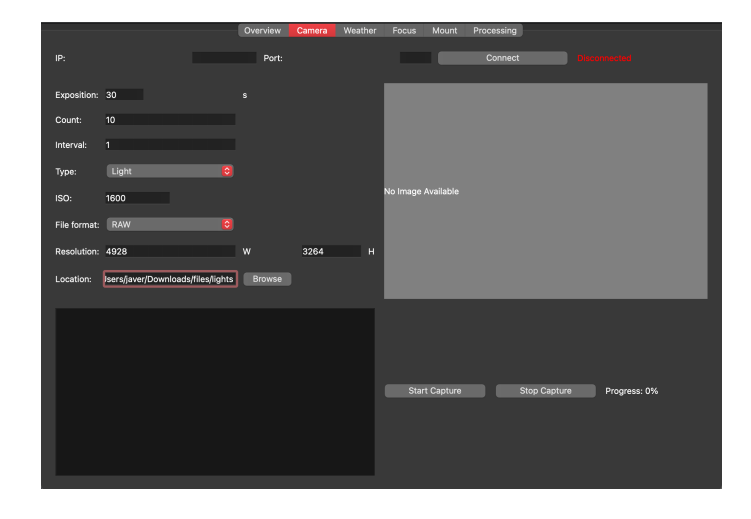

**Obrázek 3.3:** Návrh rozhraní pro snímání

Nastavitelné parametry snímání jsou následující:

- **.** Exposition: Nastavení doby expozice v sekundách ■ Exposition: Nastavení doby expozice v seku <br>■ Count: Počet snímků, které budou pořízeny
- 
- Count: Počet snímků, které budou pořízeny<br>■ Interval: Interval mezi pořízením jednotlivých snímků
- **.** Type: Typ poizovaného snímku (Light, Dark, Bias, Flat)
- **.** ISO: Nastavení hodnoty ISO
- **.** File format: Výběr formátu uložení: TIFF, JPEG, FITS
- **.** Rosolution: Rozliöení kamery
- **.** Location: Výběr kam soubory ukládat

Jakmile jsou všechny parametry nastaveny, uživatel může pořídit obrázek kliknutím na tlačítko Start Capture. Snímání jde vždy přerušit tlačítkem Stop Capture. Výsledné snímky se postupně zobrazí v klientu nebo je může uûivatel otevít jako soubor v externí aplikaci.

INDI ovládá připojená zařízení pomocí Properties. Každá Property znázorňuje jinou vlastnost připojeného zařízení. Properties můžou být Text, Number, Switch, Light nebo Blob. Jsou vázané přímo k zařízení a ovládá je ovladač zařízení. Standardní properties je možné vidět v  $\vert 9 \vert$ .

INDI server získává od připojených zařízení jejich properties, aby je mohl využít klient. Klient může hodnoty properties získávat a měnit. INDI Properties jsou tvořené jako vektory, které jsou implementované jako pole v C knihovnách. PyINDI wrapper mapuje tyto pole jako Python iterables.

Pokud chci například získat hodnotu Number Property, udělám to pomocí value = numberProperty[0].getValue(). Obdobně pokud chci hodnotu nastavit, využiji setValue(). V řízení kamery jsem omezen hardwarem a některé Properties musím nastavit vždy, aby bylo možné focení. V kódu  $\overline{3.3}$  je vidět nastavení základních proměnných pro mé požadavky.

```
1 ccd_info = device_ccd.getNumber(" CCD_EXPOSURE ")
2 while not (ccd info):
3 time.sleep(0.5)
4 ccd_info = device_ccd.getNumber(" CCD_EXPOSURE ")
5 ccd_info[0].setValue(4945) # sirka senzoru
6 ccd_info[1].setValue(3275) # vyska senzoru
7 ccd_info[2].setValue(4.77) # velikost pixelu (um)
8 ccd_info[3].setValue(4.77) # velikost pixelu x
9 ccd_info[4].setValue(4.77) # velikost pixelu y
10 ccd_info[5].setValue(8) # pocet bitu na pixel
11 indiclient.sendNewProperty(ccd_info)
12
13 ccd_compression = device_ccd.getSwitch(" CCD_COMPRESSION ")
14 while not ccd_compression:
15 time.sleep (0.5)
16 ccd_compression = device_ccd.getSwitch(" CCD_COMPRESSION ")
17 ccd_compression[1].setState(PyIndi.ISS_ON) # nastavit na RAW (
      bez komprese )
18 indiclient.sendNewProperty(ccd_compression)
19
20 upload_mode = device_ccd.getSwitch(" UPLOAD_MODE ")
21 while not upload_mode:
22 time.sleep (0.5)
23 upload_mode = device_ccd.getSwitch(" UPLOAD_MODE ")
24 upload_mode[0].setState(PyIndi.ISS_ON) # Upload do klientu
25 indiclient.sendNewProperty(upload_mode)
26
27 capture_format = device_ccd.getSwitch(" CAPTURE_FORMAT ")
28 while not capture_format:
29 time.sleep(0.5)
30 capture_format = device_ccd.getSwitch(" CAPTURE_FORMAT ")
31 capture_format[3].setState(PyIndi.ISS_ON) # Nastavit na RAW
32 indiclient.sendNewProperty(capture_format)
33
34 ccd_transfer_format = device_ccd.getSwitch(" CCD_TRANSFER_FORMAT "
     )
```

```
35 while not ccd_transfer_format:
36 time.sleep(0.5)
37 ccd_transfer_format = device_ccd.getSwitch("
     CCD_TRANSFER_FORMAT ")
38 ccd_transfer_format[1].setState(PyIndi.ISS_ON) # NEF soubory ,
     ccd_transfer_format [0] by byly FITS
39 indiclient.sendNewProperty(ccd_transfer_format)
40
41 ccd_capture_target = device_ccd.getSwitch(" CCD_CAPTURE_TARGET ")
42 while not ccd_capture_target:
43 time.sleep(0.5)
44 ccd_capture_target = device_ccd.getSwitch("
      CCD_CAPTURE_TARGET ")
45 ccd_capture_target[1].setState(PyIndi.ISS_ON) # SD karta
46 indiclient.sendNewProperty(ccd_capture_target)
```
**Kód 3.3:** Nastavení základních Properties kamery

Pokud jsou nastaveny tyto Properties, INDI driver nám umožňuje provést expozici. V klientu je tato část prováděna ve vlastní QThread, aby se zamezilo zamrznutí programu. Získaný snímek se objeví v RAW formátu jako Property typu Blob. V kódu [3.4](#page-24-0) je vidět jak se tento příchozí soubor zpracovává. Předchází mu připojení k INDI serveru a kameře, což je umožněno také změnou hodnoty proměnné. Aby vše fungovalo musí být definovaná třída IndiClient s funkcí updateProperty, jak je znázorněno v kódu [2.1](#page-17-1)

```
1 ....
2 self.indiclient.setBLOBMode(PyIndi.B_ALSO , ccd , " CCD1 ")
3 ccd_ccd1 = device_ccd.getBLOB(" CCD1 ")
4 while not ccd_ccd1:
5 time.sleep (0.5)
6 ccd_ccd1 = device_ccd.getBLOB(" CCD1 ")
7
8 exposures = [self.exposure] * self.count
9 blobEvent = threading.Event()
10 blobEvent.clear()
11
12 for i in range (len(exposures)):
13 ccd_exposure [0]. setValue(exposures[i])
14 self.indiclient.sendNewProperty(ccd_exposure)
15 blobEvent.wait()
16 for blob in ccd_ccd1:
17 raw = blob.getblobdata()
18 image = Image. open (io.BytesIO(raw))
19 rgb = image.postprocess(gamma=(1,1), no_auto_bright=True
     , output_bps=16)
20 imageio.imsave(f'output_ {i}. tiff ', rgb)
21 qimage = ImageQt(image)
22 pixmap = QPixmap.fromImage(qimage)
23 self.image_signal.emit(pixmap)
24 self.progress_signal.emit(f"Image {i + 1}/{self.count}
     captured and saved as output_ {i}. nef")
25 blobEvent.clear()
26 ...
```
**Kód 3.4:** Ukázka zpracování píchozího souboru

Kód přichozí snímky rovnou převede do formátu .tiff, případné .NEF soubory se dají získat z SD karty kamery po ukončení snímání. Tlačítko Stop Capture umožňuje zastavit QThread vysláním signálu pro ukončení.

### <span id="page-25-0"></span>**3.2.3 Pozorovací podmínky**

Pozorování hvězd vyžaduje přesná data o počasí v reálném čase k zajištění optimálních pozorovacích podmínek. Tato aplikace integruje různé datové sady, aby poskytovala komplexní informace o povětrnostních podmínkách, viditelnosti planet, fázi měsíce a světelném znečištění, které jsou pro astronomy a hvězdáře zásadní. Přesná data o počasí pomáhají předpovídat oblačnost a viditelnost, zatímco časy západu a východu planet umožňují nadšencům plánovat svá pozorování. Údaje o světelném znečištění jsou zásadní pro identifikaci oblastí s minimálním umělým osvětlením, což zlepšuje datový výstup z pozorování hvězd.

<span id="page-25-1"></span>

|                                 | Overview<br>Camera | Mount<br>Focus<br>Weather        | Processing                             |  |
|---------------------------------|--------------------|----------------------------------|----------------------------------------|--|
|                                 |                    |                                  |                                        |  |
| <b>Contract Contract</b><br>IP: | Port:              |                                  | Connect                                |  |
|                                 |                    |                                  |                                        |  |
| Weather: overcast clouds        |                    |                                  |                                        |  |
|                                 |                    | Sunrise: 05:14, Sunset: 21:00    | Visibility: 10.0 km                    |  |
|                                 |                    |                                  |                                        |  |
| Temperature: 20.2°C             |                    | Wind Speed: 1.11 km/h            | Humidity: 62%                          |  |
|                                 |                    |                                  |                                        |  |
|                                 |                    |                                  |                                        |  |
| Cloud Cover: 90%                |                    | Moon Phase: 1.00 (0=new, 1=full) | Radiance: 0.600 nW/cm <sup>2</sup> /sr |  |
|                                 |                    |                                  |                                        |  |
| Latitude/Longitude:             | 50.054             |                                  | 12.4034                                |  |
|                                 |                    |                                  |                                        |  |
|                                 |                    |                                  |                                        |  |
| Planet                          |                    | <b>Rises</b> at                  | Sets at                                |  |
| Mercury<br>Ф                    | 04:38              |                                  | 18:44                                  |  |
| Venus<br>$\overline{2}$         | 05:13              |                                  | 20:35                                  |  |
| $\overline{\mathbf{3}}$<br>Mars | 03:41              |                                  | 16:38                                  |  |
| Jupiter<br>$\overline{4}$       | 05:12              |                                  | 20:31                                  |  |
| 5 Saturn                        | 02:52              |                                  | 13:49                                  |  |
|                                 |                    |                                  |                                        |  |
|                                 |                    |                                  |                                        |  |
|                                 |                    | <b>Update Data</b>               |                                        |  |
|                                 |                    |                                  |                                        |  |

**Obrázek 3.4:** Rozhraní zobrazení pozorovacích podmínek

Aplikace využívá několik API k načítání a zobrazování potřebných dat. OpenWeatherMap API se využívá k načítání dat o počasí. To zahrnuje parametry, jako jsou aktuální povětrnostní podmínky, teplota, viditelnost, oblačnost a vlhkost. Koncový bod používaný pro načítání dat o počasí je https://api.openweathermap.org/data/2.5/weather. Kód  $\overline{3.5}$  ukazuje způsob naítání dat z této API.

<span id="page-25-2"></span>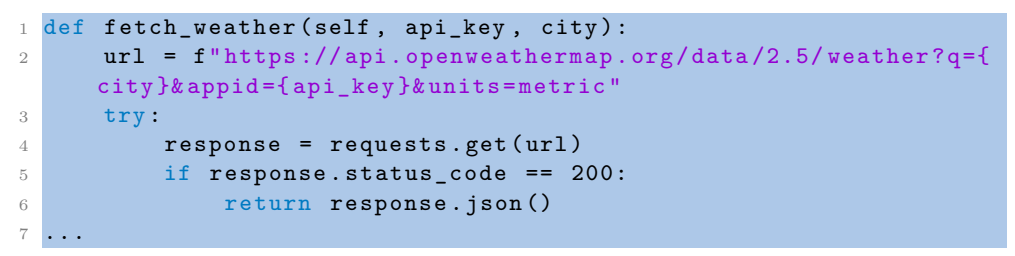

**Kód 3.5:** Implementace volání OpenWratherMap API

**........** 3.2. Implementace funkcí

K výpočtu videtelnosti a časů východů/západů planet a určení fáze měsíce se využívá knihovna PyEphem. Tato knihovna vypočítává polohy nebeských objektů na základě polohy pozorovatele a aktuálního data a času. Fragment kódu [3.6](#page-26-0) ukazuje, jak vypočítat časy vzestupu a západu planet:

```
1 # ziskani dalsiho zapadu / vychodu , posunuto o 2h pro UTC +2
2 next_rise = (observer.next_rising(planet_body).datetime() +
      timedelta(hours=2)).strftime(\sqrt[9]{\text{h}:\%M'})
3 next_set = (observer.next_setting(planet_body).datetime() +
      timedelta(hours=2)).strftime('%H:%M')
4 visible_planets_info.append(\{\prime\}planet': planet_name, 'rise':
      next_rise, 'set': next_set})
5 # ziskani faze mesice
6 moon = ephem. Moon ()
7 observer = ephem.Observer()
8 observer.date = ephem.now()
9 moon.compute(observer)
10 phase = moon phase / 100
```
**Kód 3.6:** Výpočet polohy planet a měsíce

Light Pollution Map API se používá k získávání dat světelného znečištění pro konkrétní souřadnice pomocí datové sady VIIRS\_2023, která poskytuje hodnoty záření v  $nW/cm^2/sr$ . Koncovým bodem pro načítání těchto dat je https://www.lightpollutionmap.info/QueryRaster/. Tato API není veřejná a pro získání klíče je potřeba kontaktovat vývojáře dané stránky. Kód [3.7](#page-26-1) zobrazuje způsob získání dat o světelném zněčistění.

```
1 def fetch_light_pollution(self, lon, lat, dataset="viirs_2023"):
2 base_url = "https://www.lightpollutionmap.info/QueryRaster/'
3 params = {
4 'ql' dataset, # verze VIIRS dat
5 'qt ': 'point ', # " point " pro jednotnou zadost
6 q d ': f"{lon},{lat}", # longitude and latitude
7 'key ': " f6CflAAO8SvYq4rP " # API klic
8 }
9 try:
10 response = requests.get(base_url , params=params)
11 if response.status_code == 200:
12 radiance_value = response.text.strip()
13 13 return radiance_value
14 else:
15 print ("Failed to fetch light pollution data:",
    response.status_code)
16 return None
17 except Exception as e:
18 print ("Error during light pollution data request:", e)
19 return None
```
Kód 3.7: Získání dat o světelném znečištění

Tato karta pro zobrazení venkovních podmínek poskytuje astronomům a pozorovatelům hvězd komplexní nástroj pro efektivní plánování jejich pozorování. Použití různých API, jako je OpenWeatherMap pro data o počasí, PyEphem pro astronomické výpočty a Light Pollution Map pro data světelného záření, demonstruje sílu kombinace více zdrojů dat k vytvoření takového systému.

### <span id="page-27-0"></span>**3.2.4 Zaostení**

Pro lidského pozorovatele je jednoduché usoudit, jestli je obrázek ostrý nebo ne. Automatický systém má několik možností, jak toto hodnocení provést. První z nich je spočítat FWHM (Full Width at Half Maximum) hvězdy v obrázku a poté nastavit zaostření tak, aby bylo dosaženo optimální (užší) FWHM. Problém FWHM je v předpokladu, že počáteční focus je blízko toho ideálního. Alternativní metodou je Half-Flux-Radius, což je vzdálenost v pixelech od centra hvězdy až do vzdálenosti, kde je světelný tok hvězdy poloviční. Čím nižší je HFR, tím lepší je seeing (degradace obrázku z důvodu turbulence v atmosféře Země) a ostrost obrázku.

<span id="page-27-1"></span>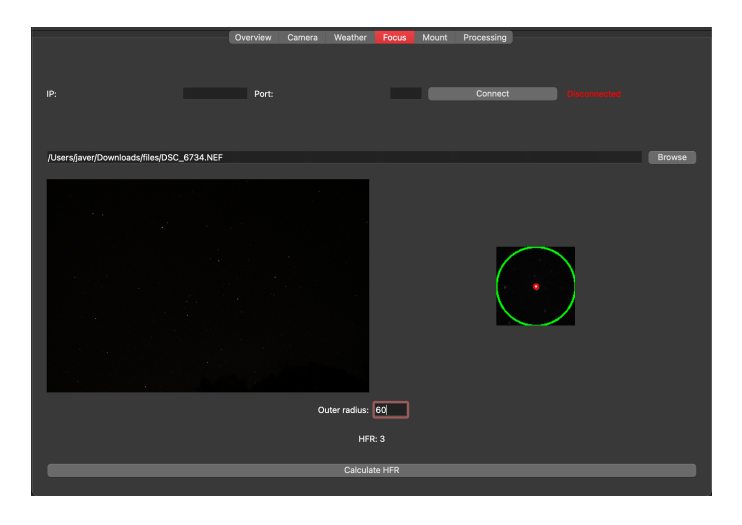

Obrázek 3.5: Rozhraní výpočtu zaostření

Rozhraní na obrázku [3.5](#page-27-1) umožňuje vybrat snímek a najde v něm nejjasnější hvězdu u které vypočítá HFR.

HFR je definován jako poloměr kruhu, který je vycentrován na nezaostřeném snímku hvězdy, ve kterém polovina celkového světelného toku hvězdy je uvnitř kruhu a polovina je vně  $\boxed{10}$ .

Matematicky vypadá definice takto:

$$
\sum_{i=0}^{N} V_i \cdot (d_i - HFR) = 0 \Leftrightarrow HFR = \frac{\sum_{i=0}^{N} V_i \cdot d_i}{\sum_{i=0}^{N} V_i},
$$
\n(3.1)

kde:

 $V_i$  je hodnota pixelu bez průměrné hodnoty pozadí

 $d_i$  je vzdálenost středu hvězdy ke každému pixelu

 $N$  je počet pixelů ve vnějším kruhu

*HFR* je Half Flux Radius

**.....** 3.2. Implementace funkcí

Funkce zodpovědná za výpočet HFR v kódu je perform\_hfr\_calculation(). Tato funkce převezme cestu k obrazovému souboru jako vstup, zpracuje obraz a vypočítá HFR pro nejjasnější hvězdu na snímku. Funkce začíná načtením obrázku ze souboru RAW nebo jiného standardního souboru pomocí knihoven rawpy a cv2. Pokud je soubor ve formátu RAW (.nef), použije se knihovna rawpy k následnému zpracování obrázku do formátu RGB, který se následně pevede do formátu BGR vhodného pro zpracování OpenCV. Pokud je soubor jiû ve standardním formátu, nate se pímo pomocí funkce imread OpenCV.

```
1 def perform_hfr_calculation(self, file_path):
2 if file_path.lower().endswith('.nef'):
3 with rawpy.imread(file_path) as raw:
4 rgb_image = raw.postprocess(gamma=(1, 1),
    no_auto_bright=True , output_bps =16)
5 image = cv2.cvtColor(np.array(rgb_image), cv2.
    COLOR_RGB2BGR)
6 else:
7 image = cv2i mread(file_path, cv2. IMREAD_COLOR)
```
**Kód 3.8:** Načtení souboru k výpočtu zaostření

Jakmile je obrázek načten, je převeden na stupně šedi a normalizován, aby se zvýšil kontrast pro další zpracování. Vnější poloměr pro výpočet HFR je získán z uživatelského vstupu.

```
1 image gray = cv2.cvtColor(image, cv2.COLOR_BGR2GRAY)
2 image_gray = cv2.normalize(image_gray , None , 0, 255, cv2.
     NORM_MINMAX)
3 image_gray = np.uint8(image_gray)
\overline{A}5 outer_radius = int (self.radius_input.text())
```
Kód 3.9: Převod do stupňů šedi

Další krok zahrnuje identifikaci nejjasnější hvězdy na snímku. Toho je dosaženo prahováním obrazu ve stupních šedi a vytvořením binárního obrazu, kde jsou zvýrazněny nejjasnější oblasti. V binárním snímku jsou pak detekovány obrysy a obrys s největší plochou je považován za nejjasnější hvězdu. Těžiště tohoto obrysu je vypočítáno pro určení polohy hvězdy.

```
1, thresh = cv2. threshold (image_gray, np.max (image_gray) - 10,
     255, cv2.THRESH_BINARY)
2 contours, = cv2. findContours(thresh, cv2. RETR_EXTERNAL, cv2.
     CHAIN APPROX SIMPLE)
3 ...
4 brightest = max(contours , key=cv2.contourArea)
5 M = cv2. moments (brightest)
6 centroid = (int(M["m10"] / M["m00"]), int(M["m01"] / M["m00"]))
```
Kód 3.10: Identifikace nejjasnější hvězdy

Pro výpočet HFR se kolem těžiště vytvoří kruhová maska se zadaným vnějším poloměrem. Střední intenzita pozadí se vypočítá pomocí pixelů mimo tuto masku. Celkový světelný tok hvězdy se vypočítá sečtením intenzit pixelů v masce po odečtení střední intenzity pozadí. HFR je pak určeno opakovaným zvětšováním poloměru kruhové masky, dokud kumulativní tok v masce nedosáhne poloviny celkového toku.

*3. Návrh vlastního e*ö*ení***.................................**

```
1 mask = np.zeros_like(image_gray , dtype=np.uint8)
2 cv2.circle(mask , centroid , outer_radius , 255, -1)
3 background_mask = np.bitwise_not(mask)
4 background_pixels = image_gray[background_mask == 255]
5 background_mean = np.mean(background_pixels)
6 star_pixels = image_gray[mask == 255]
7 adjusted_flux = np.sum(star_pixels - background_mean)
8
9 # Vypocet HFR
10 cumulative_flux = 0
11 radius = 0
12 for radius in range (1, outer_radius):
13 mask = np.zeros_like(image_gray , dtype=np.uint8)
14 cv2.circle(mask, centroid, radius, 255, -1)
15 flux_in_circle = np.sum (image_gray[mask == 255] -
      background_mean)
16
17 cumulative_flux += flux_in_circle
18 if cumulative_flux >= adjusted_flux / 2:
19 break
20
21 self.hfr_label.setText(f"HFR : { radius }")
```
Kód 3.11: Výpočet HFR

Nakonec je výsledek vizualizován vytvořením výřezu oblasti hvězdy, nakreslením vnějšího kruhu, HFR kruhu a zobrazením zpracovaného snímku.

### <span id="page-29-0"></span>**3.2.5 Ovládání montáûe**

Na tomto panelu je možnost zapnout automatickou kompenzaci rotace Země. Aplikace umožňuje využít astronomy.net pro výpočet aktuální oblohy. Informace ze solveru jsou zobrazeny, takže si uživatel ověří, na které objekty míří.

<span id="page-29-1"></span>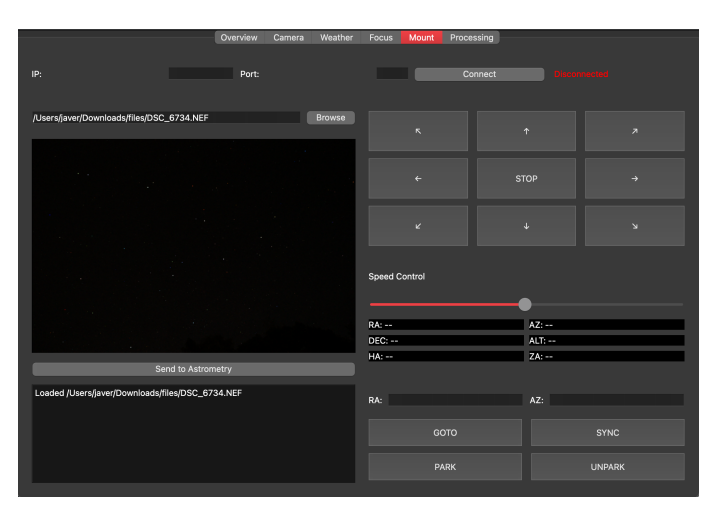

**Obrázek 3.6:** Rozhraní ovládání montáže

Klient umožňuje navést montáž na určité souřadnice zadané uživatelem.

### **astrometry.net API**

Astrometry.net je online sluûba, která pijímá astronomické snímky a vrací nebeské souřadnice hvězd a dalších objektů na snímku. Integrace s Astrometry.net zahrnuje několik klíčových kroků: přihlášení k získání klíče relace, nahrání obrázku, kontrola stavu úlohy a načtení výsledků.

Tento proces řídí funkce send\_to\_astrometry. Začíná ověřením cesty k souboru a pihláöením k Astrometry.net API pomocí poskytnutého klíe API. Pokud je soubor ve formátu RAW (.nef), je nejprve převeden do formátu TIFF. Obrázek je poté nahrán a samostatné vlákno zkontroluje stav úlohy a po dokončení načte anotovaný obrázek. Tato funkce zajišťuje, že uživatelské rozhraní bude během těchto operací reagovat.

```
1 def send_to_astrometry(self):
2 file_path = self.file_path_input_mount.text()
3 if not file_path:
4 self.mount_log_area.append("No file selected .")
5 return
6
7 def log_func(message):
8 self.mount_log_area.append(message)
9 self.mount_log_area.repaint() # Zajisteni ze se log
     updatuje okamzite
10
11 try:
12 # Zpracovani obrazku
13 if file path.lower().endswith('.nef'):
14 log_func("Processing NEF file...")
15
16 raw = rawpy.imread(file_path)
17 rgb = raw.postprocess()
18 processed_file_path = 'out.tiff'
19 imageio.imsave(processed_file_path , rgb)
20 log_func(" Image processed successfully: out.tiff")
21 else :
22 processed_file_path = file_path
23 log_func(f"Using provided file: {file_path}")
24
25 # Odeslani zpravy o dokonceni zpracovani
26 log_func("Image processing completed successfully.")
27
28 # Spusteni sitovych operaci
29 self.perform_network_operations_sequential(
     processed_file_path , log_func)
30
31 except Exception as e:
32 log_func(f"Error during image processing: {str(e)}")
```
**Kód 3.12:** Hlavní funkce načítání z Astrometry

Funkce pro přihlášení, nahrání obrázku a načtení výsledků jsou zapouzdřeny v pomocných funkcích. Každá funkce zaznamenává svůj průběh a výsledky do výstupního pole v uživatelském rozhraní.

*3. Návrh vlastního e*ö*ení***.................................**

```
1 def perform_network_operations_sequential(self,
     processed_file_path , log_func):
2 try:
3 # Prihlaseni do Astrometry .net
4 log_func(" Logging in to Astrometry . net ...")
5 session_key = self.login_to_astrometry(API_KEY , log_func
     \lambda6 log_func(f" Session key received : { session_key }")
7
8 # Upload obrazku
9 log_func(" Uploading image...")
10 sub_id = self.upload_image(session_key,
     processed_file_path , log_func)
11 log_func(f" Submission ID received: {sub_id}")
12
13 # Start vlakna ke kontrole stavu zpracovani a ziskani
     anotovaneho obrazku
14 self.astrometry_worker = AstrometryWorker(sub_id)
15 self.astrometry_worker.log_signal.connect(log_func)
16 self.astrometry_worker.completed_signal.connect( lambda
     message: log_func(message))
17 self.astrometry_worker.start()
18
19 except Exception as e:
20 log_func(f"Error during network operations: {str(e)}")
```
Kód 3.13: Rozdělení síťových operací

Aby bylo uživatelské rozhraní stále responzivní, funkce send\_to\_astrometry spouští síťové operace v samostatném vlákně pomocí QThread. To zajišťuje, že hlavní aplikace zůstane interaktivní, zatímco volání API a zpracování obrázků probíhají na pozadí. Třída AstrometryWorker dědí z QThread a stará se o kontrolu stavu úlohy a načítání výsledků.

```
1 class AstrometryWorker(QThread):
2 log_signal = pyqtSignal(str)
3 completed_signal = pyqtSignal(str)
4
5 def __init__(self, sub_id, parent=None):
6 super (). __init_(parent)
7 self.sub_id = sub_id
8
9 def run(self):
10 try:
11 job_id = self.check_job_status(self.sub_id)
12 self.log_signal.emit(f"Job ID received: {job_id}")
13 Self.fetch_annotation_image(job_id)
14 self.completed_signal.emit(" Astrometry process
     completed .")
15 except Exception as e:
16 self.log_signal.emit(f"Error: {str(e)}")
17
18 def log_func(self, message):
19 self.log_signal.emit(message)
20 . . . .
```
**Kód 3.14:** Implementace QThread

**.................................** *3.2. Implementace funkcí*

#### **Ovládání montáûe**

Pravá polovina záložky Mount v klientu je věnována ovládání montáže dalekohledu. Tato část obsahuje ovládací prvky pro pohyb dalekohledu v různých směrech, úpravu rychlosti pohybu a provádění specifických akcí, jako je parkování, vyparkování a synchronizace dalekohledu s danými souřadnicemi. Řízení montáže je dosaženo pomocí protokolu INDI [2.3.2](#page-14-2)

K ovládání telescopu je využito mnoho funkcí, které mění stavy switchů. Připojení k montáží zajišťuje funkce connect\_telescope(), jejíž definici můžeme vidět v kódu [3.15.](#page-32-0)

```
1 def connect_telescope(self):
2 if not indi_available:
3 self.mount_log_area.append(" PyIndi not available .")
4 return
5 ...
6 # Pripojeni k teleskopu
7 self.device_telescope = self.indiclient.getDevice(self.
     telescope)
8 while not self.device_telescope:
9 time.sleep(0.5)
10 self.device_telescope = self.indiclient.getDevice(self.
     telescope)
11
12 self.telescope connect = self.device telescope.getSwitch(")
     CONNECTION ")
13 while not self.telescope_connect:
14 time.sleep(0.5)
15 self.telescope_connect = self.device_telescope.getSwitch
     (" CONNECTION ")
16
17 if not self.device_telescope.isConnected():
18 self.telescope_connect.reset()
19 self.telescope_connect[0].setState(PyIndi.ISS_ON)
     CONNECT switch
20 self.indiclient.sendNewProperty(self.telescope_connect)
```
Kód 3.15: Připojení k montáži

Důležitou součástí této sekce je možnost provést GOTO a následné sledování pomocí kompenzace rotace. Toto je implementováno také pomocí přepnutí několika switchů.

```
1 def goto_coordinates(self):
2 if not indi available:
3 self.mount_log_area.append(" PyIndi not available .")
4 return
5
6 try:
7 ra = float (self.ra_input.text())
8 dec = float (self.az_input.text())
9 except ValueError:
10 self.mount_log_area.append("Invalid RA/DEC values.")
11 return
12 if not self.device_telescope.isConnected():
13 self.connect_telescope()
14
```
*3. Návrh vlastního e*ö*ení***.................................**

```
15 telescope_on_coord_set = self.device_telescope.getSwitch("
     ON_COORD_SET ")
16 while not telescope_on_coord_set:
17 time.sleep(0.5)
18 telescope_on_coord_set = self.device_telescope.getSwitch("
     ON_COORD_SET ")
19 telescope_on_coord_set.reset()
20 telescope_on_coord_set[0].setState(PyIndi.ISS_ON) # TRACK
21 self.indiclient.sendNewProperty(telescope_on_coord_set)
22
23 telescope_radec = self.device_telescope.getNumber("
     EQUATORIAL_EOD_COORD ")
24 while not telescope_radec:
25 time.sleep(0.5)
26 telescope_radec = self.device_telescope.getNumber("
     EQUATORIAL_EOD_COORD ")
27 telescope_radec [0]. setValue(ra)
28 telescope_radec[1].setValue(dec)
29 self.indiclient.sendNewProperty(telescope_radec)
```
**Kód 3.16:** Implementace GOTO

Aby bylo zajištěno, že uživatelské rozhraní bude reagovat při neustálé aktualizaci souřadnic připojení, používá se vlákno podobně jako při získávání dat z Astrometry v kódu [3.14.](#page-31-0) Třída CoordinateWorker, která dědí z QThread, načítá rovníkové a horizontální souřadnice dalekohledu každých 5 sekund a vysílá je prostřednictvím signálu. To zabraňuje zablokování hlavního vlákna uživatelského rozhraní, což uživateli umožňuje hladkou interakci s aplikací.

### <span id="page-33-0"></span>**3.2.6 Postprocessing a export dat**

Pro úely astronomie chceme obrazová data získávat ze zrcadlovky ve formátu RAW. RAW je třída počítačových souborů, která typicky obsahuje nezpracovaný obraz neboli hodnoty jednotlivých pixelů senzoru a velké množství metadat o obrázku vytvořených kamerou (EXIF data). Samotné RAW soubory mají několik formátů (Nikon NEF, Canon CR2, atd.).

RAW data z obrazového senzoru obsahují hodnotu světelné intenzity focené scény, ale tyto data nemusí být rozpoznatelná pro lidské oko. Jsou to jednokanálová data intenzity obrazu, pravděpodobně s nenulovou minimální hodnotou reprezentující černou. Položky jsou integer hodnoty obsahující 10-14 bitů dat. Žádné hodnoty v obrázku nebudou vyšší než nějaké maximum, které reprezentuje saturační bod kamerového senzoru.

Data jsou v souboru většinou ve formě CFA(Color Filter Array). Je to m x n matice pixelů, kde každý pixel obsahuje informaci o jednom barevném kanálu: červená, zelená nebo modrá. Jelikož je světlo dopadající na jakýkoliv pixel CCD senzoru zaznamenáno jako počet elektronů v kapacitoru, může být uloženo jen jako skalární veličina.

Jeden pixel nemůže zaznamenat 3 dimenzionální povahu pozorovatelného světla. V CFA je informace o každém ze tří barevných kanálů zaznamenána v jiném místě pomocí spektrum-selektivníhoch filrů umístěných nad jednotlivými pixely.

<span id="page-34-0"></span>Nejrozšířenější CFA vzor je Bayerovská maska, zobrazená na obrázku 3.7 Je zde dvakrát více zelených pixelů, protože lidské oko je více citlivé na různé odstíny zelené.

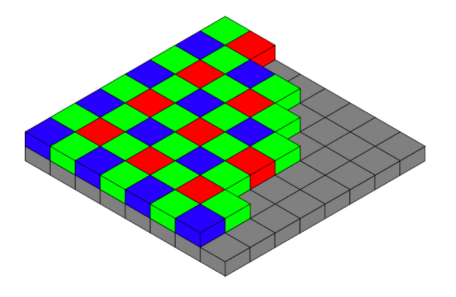

**Obrázek 3.7:** Bayerovská maska. Každý pixel reprezentuje buď červenou, zelenou nebo modrou hodnotu světelné intenzity na senzoru. [\[11\]](#page-50-5)

Pro získání všech 3 barev v každém pixelu je potřeba využít debayerizace. Debayerizace, také známá jako demosaikování je proces pro převod CFA obrázku (m x n) na true RGB obrázek (m x n x 3). Z CFA matice sice známe jen jednu hodnotu pro každý pixel, ale pomocí interpolace zbylých dvou hodnot z sousedních pixelů můžeme získat všechny 3 hodnoty.

Převod RAW obrázku do např. TIFF je pomocí knihoven velmi jednoduchý proces, lze to provést napíklad jako v kódu [3.17.](#page-34-2)

```
1 raw = rawpy.imread(" sample1 .nef")
2 rgb = raw.postprocess(use_camera_wb=True)
3 imageio.imsave(" sample . tiff ", rgb)
```
Kód 3.17: Převod .NEF do .TIFF

<span id="page-34-1"></span>Na obrázku [3.8](#page-34-1) je vidět rozhraní pro zpracování. Je rozděleno na několik částí, které umožňují různé korekce.

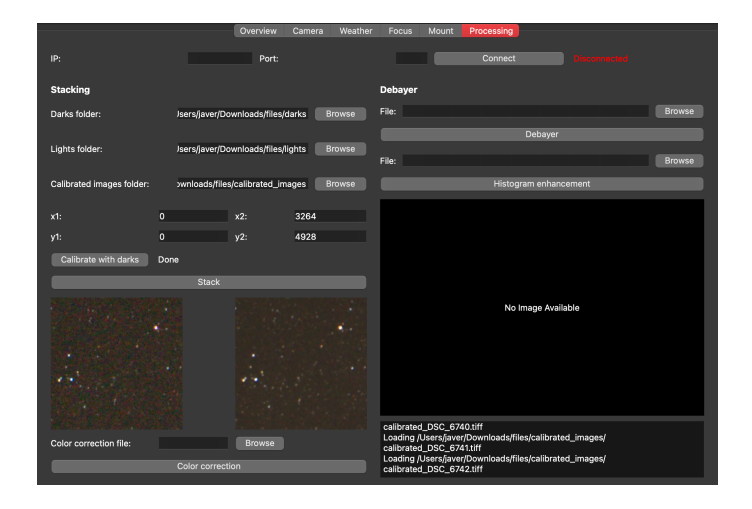

**Obrázek 3.8:** Rozhraní zpracování soubor

### **Kalibrace tmav˝mi snímky**

Kalibrace tmavými (Dark) snímky je základním krokem předzpracování v astrofotografování. Tmavé snímky se používají k odečtení vlastního šumu a vad snímače fotoaparátu od světelných snímků (skutečných snímků nebeských objektů). Tento proces pomáhá dosáhnout čistších a přesnějších obrázků.

Vöe v kamerovém senzoru neustále vibruje a poskakuje. Tuto agresivní vibraci označujeme teplota. Občas se náhodně stane, že elektron v senzoru odrazí tak silně, že to vypadá, jako by do senzoru zasáhl foton. Čím je snímač teplejší, tím je pravděpodobnější, že k tomu dojde. To je důvod, proč profesionální fotografové a vědci používají chlazené senzory.

Delší expozice generují vyšší úrovně tepelného šumu, zejména u DSLR fotoaparátů, protože ty nemají výhodu chladicího systému, který by je udržoval na teplotě mnoho stupňů pod okolní teplotou. Tepelný šum má dvě různé formy: celkový šum a zjevnější "hot pixely", které se zobrazují jako jasné světelné body.

Tmavé snímky se pořizují se stejným nastavením jako hlavní snímky, ale s nasazenou krytkou objektivu. Je důležité, aby tmavé snímky odpovídaly parametrům používaným pro zachycení hlavních snímků s ohledem na délku expozice, ISO a teplotu.

Proces kalibrace zahrnuje vytvoření hlavního tmavého snímku z více tma-vých snímků, které vidíme v kódu [3.18](#page-35-0)

```
1 def create_master_dark(dark_folder):
2 dark_files = [os.path.join(dark_folder, f) for f in os.
     listdir(dark_folder) if f.lower().endswith(('.nef', '.tiff')
     ) ]
3
4 dark_stack_r = []
5 dark_stack_g = []
6 dark_stack_b = []7
8 for file in dark_files:
9 dark_frame = load_image(file)
10 dark_stack_r.append(dark_frame[:,:,0])
11 dark_stack_g.append(dark_frame[:,:,1])
12 dark_stack_b.append(dark_frame[:,:,2])
13
14 master_dark_r = np.median(np.stack(dark_stack_r , axis=0),
     axis=0)
15 master_dark_g = np.median(np.stack(dark_stack_g , axis=0),
     axis=0)
16 master_dark_b = np.median(np.stack(dark_stack_b , axis=0),
     axis=0)17
18 master_dark = np.stack((master_dark_r , master_dark_g ,
     master_dark_b), axis=-1)
19 return master_dark
```
Kód 3.18: Vytvoření hlavního tmavého snímku

Po vytvoření hlavního tmavého snímku jej použiji ke kalibraci každého světlého snímku odečtením hlavního tmavého snímku od světlého snímku.

```
......... 3.2. Implementace funkcí
```

```
1 def calibrate_image(light_image_path, master_dark, output_path):
2 light_image = load_image(light_image_path)
3
4 if light_image.shape != master_dark.shape:
5 raise ValueError(f" Light image and master dark frame
     have different dimensions: {light_image.shape} vs {
     master_dark . shape }")
6
7 calibrated_image = light_image - master_dark
8 calibrated_image = np.clip(calibrated_image , 0, 65535)
9
10 save_as_tiff(calibrated_image, output_path)
11 return calibrated_image
```
Kód 3.19: Odečtení od světelných snímků

Pro úspěšné získaná kalibrovaných snímků v klientu stačí zvolit všechny tři složky pro tmavé, světelné a kalibrované snímky a spustit kalibraci pomocí tlačítka. Aby klient mohl během procesu kalibrace reagovat, používám ke spuštění kalibrace QThread. To umožňuje uživatelskému rozhraní zůstat aktivní, zatímco kalibrace běží na pozadí.

### **Skládání**

Skládání snímků je klíčovou technikou v astrofotografování, která kombinuje vícenásobné expozice stejné scény pro zvýšení kvality výsledného snímku. Tento proces zvyšuje poměr signálu k šumu, odhaluje slabé detaily a snižuje šum, čímž vytváří jasnější a detailnější výsledný obraz.

Při pořízení jednotlivých snímků můžeme vidět hodně šumu a chybějící hladké přechody. Skládání snímků toto řeší a vytváří hezčí finální snímek. Celý proces skládání zahrnuje zarovnání více obrazů a jejich následné zkombinování. Zarovnání snímků je nezbytné pro přesné skládání, zejména proto, že se fotoaparát mohl mezi snímky mírně pohybovat. K zarovnání obrázků pouûíváme porovnávání prvk a homografii z knihovny OpenCV. Jádro algoritmu je převzato z  $\boxed{12}$ .

```
1 def match(self, image1, image2):
2 image1 = (self.brighten(image1) * 255).astype('uint8')3 image2 = (self.brighten(image2) * 255).astype('uint8 ')
4 det = cv2.ORB_create(nfeatures =50000)
5 kp1 , desc1 = det.detectAndCompute(image1 , None)
6 kp2 , desc2 = det.detectAndCompute(image2 , None)
7 bf = cv2.BFMatcher(cv2.NORM_HAMMING , crossCheck=True)
8 matches = bf.match(desc1, desc2)
9 matches = sorted (matches, key= lambda x: x.distance)
10 matches = matches [: len (matches) // 10]
11 src_pts = np.float32([kp1[m.queryIdx].pt for m in matches]).
     reshape(-1, 1, 2)
12 dst_pts = np.float32([kp2[m.trainIdx].pt for m in matches]).
     reshape(-1, 1, 2)
13 M, mask = cv2.findHomography(src_pts, dst_pts, cv2.RANSAC,
     5.0)
14 return M
```
**Kód 3.20:** Zarovnání snímk

*3. Návrh vlastního e*ö*ení***.................................**

Jakmile jsou obrázky zarovnány, spojíme je a vytvoříme skládaný obrázek. Využijeme průměrování hodnot pixelů z více obrázků.

|                | def add (self, im, loaders):                           |
|----------------|--------------------------------------------------------|
| 2              | h, $w, *$ = im.shape                                   |
| -3             | $out = im.copy()$                                      |
| 4              | $count = np.find((h, w), 1.0)$                         |
| -5             | for load_im2 in loaders:                               |
| 6              | $im2 = load im2()$                                     |
| $\overline{7}$ | $M = self.match(im2, im)$                              |
| 8              | out += cv2.warpPerspective(im2, M, (w, h))             |
| - 9            | counter = $np.full(im2.shape[0:2], 1.0)$               |
| $10-$          | count $+= cv2. warperspecificive (counter, M, (w, h))$ |
| 11             | return (out / out.max(), count / count.max())          |

Kód 3.21: Sloučení snímků

Integrace skládání obrázků do této aplikace poskytuje uživatelům výkonný nástroj pro vytváření jasnějších a podrobnějších astrofotografií. Použití QThread zajišťuje, že uživatelské rozhraní zůstává citlivé, což uživatelům umožňuje interakci s aplikací, zatímco proces skládání běží na pozadí. Na obrázku [3.9](#page-37-0) lze vidět, že výsledný obrázek má opravdu hladší přechody a nižší šum.

<span id="page-37-0"></span>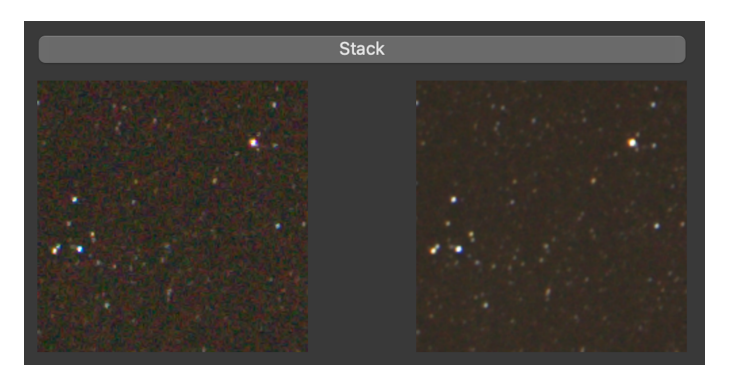

**Obrázek 3.9:** Ukázka výstupu skládacího algoritmu

Pro úspěšné skládání stačí vybrat složku s kalibrovanými snímky a stisknout tlačítko Stack. Klient také umožňuje vybrat výřez obrazu, který bude skládat. Tato funkce se může hodit, pokud na obrazu překáží nějaký objekt, který by dělal při skládání problémy.

### **Barevná korekce**

Korekce barev je základním krokem při zpracování obrazu, aby se zajistilo, že barvy v konečném snímku přesně reprezentují scénu. Pomáhá upravit barvy obrazu tak, aby vypadaly přirozeně a vyváženě. Tento proces zahrnuje manipulaci s histogramem, korekci barevných nádechů a vylepšení celkové věrnosti barev obrazu. Obraz je nejdříve normalizován, poté jsou nalezeny středy histogramu jednotlivých kanálů a ty jsou synchronizovány. Vše běží v QThread pro zachování ostatních funkcí klienta. Pomocí funkce find\_histogram\_bounds lze najít střed histogramu daného snímku.

**...... 3.2. Implementace funkcí** 

```
1 def find_histogram_bounds(histogram: np.array , percentage: float
      = 0.4) \rightarrow tuple:
2 peak = np.max(histogram)
3 threshold = peak * percentage
4 indices = np.where(histogram >= threshold)[0]
5 if len(indices) == 0:
6 return (0, len (histogram) - 1)
7 lower_bound = indices[0]
8 upper_bound = indices[-1]
9 center = (lower_bound + upper_bound) // 2
10 return center
```
Kód 3.22: Určení středu histogramu

Poté je nutné vöechny barevné kanály posunout do stejného bodu.

```
1 def modify_colors(self, image: np.array, offsets: tuple) -> np.
      array:
2 b_offset, g_offset, r_offset = offsets
\beta b, g, r = cv2.split(image)4 b = np.clip(b.astype(np.int16) + b_offset, 0, 255).
      astype(np.uint8)
5 g = np.clip(g.astype(np.int16) + g_offset, 0, 255).
      astype(np.uint8)
\mathbf{r} = \mathbf{n} \mathbf{p} \cdot \text{clip}(\mathbf{r} \cdot \text{astype}(\mathbf{np} \cdot \text{int16}) + \mathbf{r} \cdot \text{offset}, 0, 255).astype(np.uint8)
7 return cv2.merge((b, g, r))
```
**Kód 3.23:** Posunutí barevného kanálu

Celý proces zajišťuje, že konečný obraz bude mít vyvážené barvy a poskytne přirozenější a vizuálně přitažlivější výsledek. Ukázku výstupu lze vidět na obrázku [3.10.](#page-38-0) Lze vidět, že zmizelo žluté zabarvení scény.

<span id="page-38-0"></span>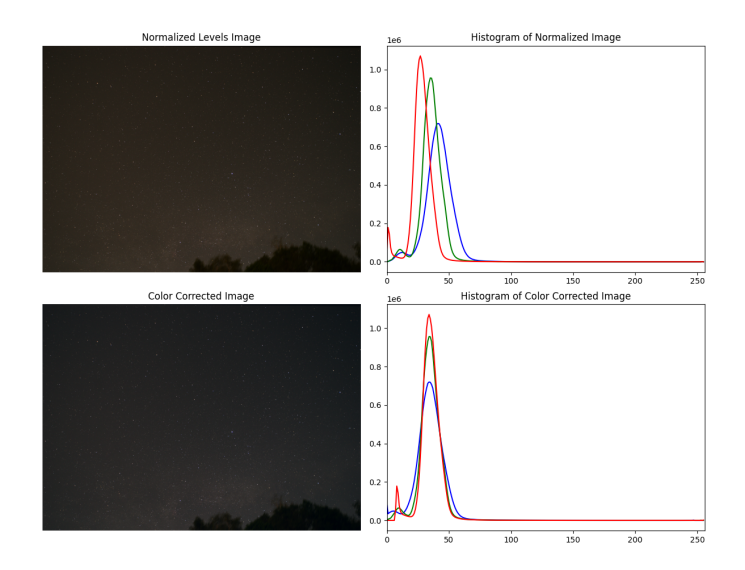

**Obrázek 3.10:** Výstup barevné kalibrace

V klientu staí vybrat soubor a spustit kalibraci tlaítkem. Jakmile bude proces dokončen zobrazí se výstup v dalším okně.

#### **Debayerizace**

Ve většině kódu je k převodu .NEF souborů použita knihovna rawpy. Knihovna rawpy provede veškerý processing sama, což je pro účely uživatele příjemné, ale pro edukační účely zde základní proces demonstruji manuálně. Zjednodušený proces <sup>[\[11\]](#page-50-5)</sup> pro převod RAW obrázku do viditelné podoby vypadá takto:

- **.** Pomocí knihovny rawpy extrahujeme data z NEF do CFA matice
- **.** <sup>P</sup>íprava CFA obrázku, linearizace, normalizace do prostoru (0,1)
- **·** Aplikace vyvážení bílé
- **.** Implamentace debayerovacího algoritmu

Pro získání obrazových dat z RAW využijeme knihovnu rawpy.

```
1 with rawpy.imread(image_path) as raw:
2 im_in = raw.raw_image
3 wb_multipliers = raw.camera_whitebalance
```
**Kód 3.24:** Získání dat z RAW

Vytvořená 2D matice nemusí být lineární obrázek. Je možné, že kamera využila nelineární transformaci pro potřeby úložiště. Pokud tomu tak je, metadata obrázku budou obsahovat tabulku pro mapování daných hodnot CFA matice do plných 10-14 bitových hodnot. Pro naše účely předpokládám, ûe tomu tak není.

I přesto že není potřeba invertovat nelineární kompresi, RAW obrázek stále může mít offset a arbitrární škálování. Proto aplikuji affiní transformaci z rozsahu (černá, bílá) do rozsahu  $(0,1)$ , abych normalizoval hodnoty pixelů. Hodnoty černé a bílé lze získat jako minimum a maximum CFA matice, případně pomocí rawpy.

 $linear\_bayer = (im_in-np.min(im_in))/(np.max(im_in)-np.min(im_in)$ ) )

#### **Kód 3.25:** Normalizace RAW dat

Objekt může mít jakoukoliv barvu v závislosti na světlu, které ho osvětluje. Pro zjištění barvy, kterou bychom viděli jako lidé, potřebuji referenční bod, něco co by mělo mít určitou barvu. Poté můžu přeškálovat RGB hodnoty pixelů dokud nemají správnou barvu. Jelikož je jednoduché identifikovat objekty, které by měly být bílé (stejné hodnoty r, g a b), tak najdu jeden bílý referenční pixel ze kterého získám škálovací faktory. Jakmile toto udělám pro jeden pixel, budu se domnívat, že celá scéna je osvětlena stejně a použiji toto škálování pro celý obrázek.

Problém je tedy redukován na nalezení dvou skalárů, které reprezentují relativní škálování 2 barevných kanálů oproti tomu třetímu. Typicky použiji zelený kanál jako ten, se kterým budu porovnávat ostatní. Tyto skaláry jsou uloûeny v EXIF datech raw souboru. Implemantace v Pythonu je zobrazena v kódu [3.26](#page-40-1)

**........** 3.2. Implementace funkcí

```
1 # vytvorime masku pomoci funkce popsane nize a pomoci numpy ji
      aplikujeme na nas linearni obrazek
2 mask = wbscalematrix(linear_bayer.shape[0], linear_bayer.shape
      [1], wb_multipliers, 'rggb')
3 balanced_bayer = np.multiply(linear_bayer , mask)
4 ...
5 def wbscalematrix(self , m, n, wb_scales , align):
6 # Vytvori skalovaci matici pro vyvazeni bile
7 scalematrix = wb_scales[1] * np.ones((m, n))
8 if (align == 'rggb'):
9 scalematrix[2::2, 2::2] = wb_scales[0]
10 \blacksquare scalematrix [1::2, 1::2] = \mathsf{wb}\_ \mathtt{scales}[2]11 elif (align == 'bggr'):
12 \blacksquare scalematrix [1::2, 1::2] = \mathsf{wb}\_ \mathtt{scales[0]}13 scalematrix[0::2, 0::2] = wb_scales[2]
14 elif (align == \primegrbg'):
15 \blacksquare scalematrix [0::2, 1::2] = \mathsf{wb}\_ scales [0]16 \blacksquare scalematrix [0::2, 1::2] = wb_scales [2]17 elif (align == 'gbrg):
18 \blacksquare scalematrix [1::2, 0::2] = \mathbf{wb}\_ \texttt{scales}[0]19 scalematrix[0::2, 1::2] = wb_scales[2]
20 return scalematrix
```
**Kód 3.26:** Aplikace masky na obrázek

<span id="page-40-0"></span>Pokud takto upravený obrázek zobrazím a přiblížím, můžu vidět, že je rozložen do čtverců a černobílý.

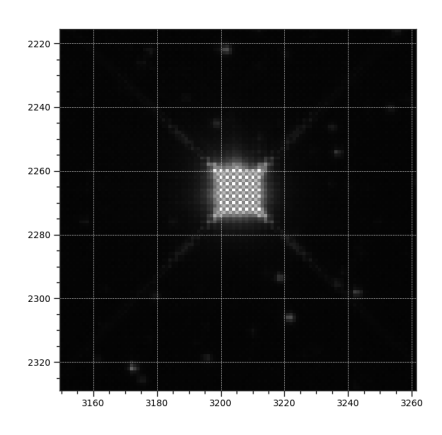

Obrázek 3.11: Příblížený obrázek

Nyní musíe implementovat debayerovací algoritmus, aby se toto vyřešilo. Existuje mnoho demozaikovací funkcí pro dokončení tohoto procesu. Místo využití těchto funkcí použiji základní algoritmus.

Nejjednodušší metoda je interpolace pomocí nejbližšího souseda zobrazená v kódu [3.27,](#page-41-0) kde červená hodnota nečerveného pixelu je počítána jako průměr dvou sousedních červených pixelů. Pro ostatní pixely obdobně.

*3. Návrh vlastního e*ö*ení***.................................**

```
1 def debayering (self, input):
2 img = input . astype (np. double)
3 m, n = img.shape
4
5 red_m = np.tile([[1, 0], [0, 0]], (int(m / 2), int(n / 2)))
6 green_m = np.tile([0, 1], [1, 0]], (int(m / 2), int(n / 2)))
7 blue_m = np.tile([[0, 0], [0, 1]], (int(m / 2), int(n / 2)))
8
9 r = np.multiply(img, red_m)
10 g = np.multiply(img, green_m)
11 b = np.multiply(img, blue_m)12
13 filter_g = 0.25 * np.array([[0, 1, 0], [1, 0, 1], [0, 1,
     0]])
14 missing_g = convolve2d(g, filter_g, 'same')
15 g = g + \text{missing}_g16
17 filter1 = 0.25 * np.array([[1, 0, 1], [0, 0, 0], [1, 0, 1]])
18 missing_b1 = convolve2d(b, filter1, 'same')
19 filter2 = 0.25 * np.array([[0, 1, 0], [1, 0, 1], [0, 1, 0]])
20 missing_b2 = convolve2d(b + missing_b1 , filter2 , 'same ')
21 b = b + missing_b1 + missing_b2
22
23 missing_r1 = convolve2d(r, filter2, 'same')
24 missing_r2 = convolve2d(r + missing_r1 , filter1 , 'same ')
25 r = r + \text{missing}_1 + \text{missing}_22627 output = np.stack((r, g, b), axis=2)28 return output
```
Kód 3.27: Interpolace pomocí nejbližšího souseda

Po zobrazení výstupního obrázku můžeme vidět, že je konečně barevný. V klientu proběhne všechno zpracování na pozadí a zobrazí se pouze debayerovaný obrázek.

### **Vyváûení histogramu**

Výstupní obrázek je ale velmi tmavý, což je u astronomických snímků časté. Hodnoty pixelů se soustředí pouze na začátku histogramu. Toto můžeme napravit pomocí ekvalizace v OpenCV [\[13\]](#page-51-0). Nevyužijeme ale obyčejnou ekvalizaci, ale adaptivní ekvalizaci, která nám umožňuje nastavit dva důležité parametry: ClipLimit a oblast ekvalizace. Implementace vypadá takto:

```
1 def histogram_enhancement(self, image_path):
2 colorimage = cv2. imread (image_path)
3 self.progress_signal.emit(f" Loaded image { image_path }")
4
5 clahe_model = cv2.createCLAHE(clipLimit=20.0,
     tileGridSize=(8,8))
6
7 colorimage_b = clahe_model. apply (colorimage[:,:,0])
8 colorimage_g = clahe_model.apply(colorimage[:,:,1])
9 colorimage_r = clahe_model. apply (colorimage[:,:,2])
10
```
**.....** 3.2. Implementace funkcí

```
11 colorimage_clahe = np.stack((colorimage_b , colorimage_g ,
      colorimage_r), axis=2)
12
13 output_path = "histout.tiff"
14 cv2.imwrite(output_path, colorimage_clahe)
15 self.progress_signal.emit(f" Saved enhanced image to {
     output_path }")
16
17 im = Image.fromarray(colorimage_clahe)
18
19 qimage = QImage(im.tobytes(), im.size[0], im.size[1],
     QImage.Format.Format_BGR888)
20 pixmap = QPixmap.fromImage(qimage)
21 self.image_signal.emit(pixmap)
```
Kód 3.28: Vyvážení histogramu

Na obrázku [3.12](#page-42-0) můžeme vidět ukázku aplikace ekvalizace histogramu na astronomický snímek. Z tmavého zdrojového souboru můžeme jednoznačně vidět všechny zachycené prvky.

<span id="page-42-0"></span>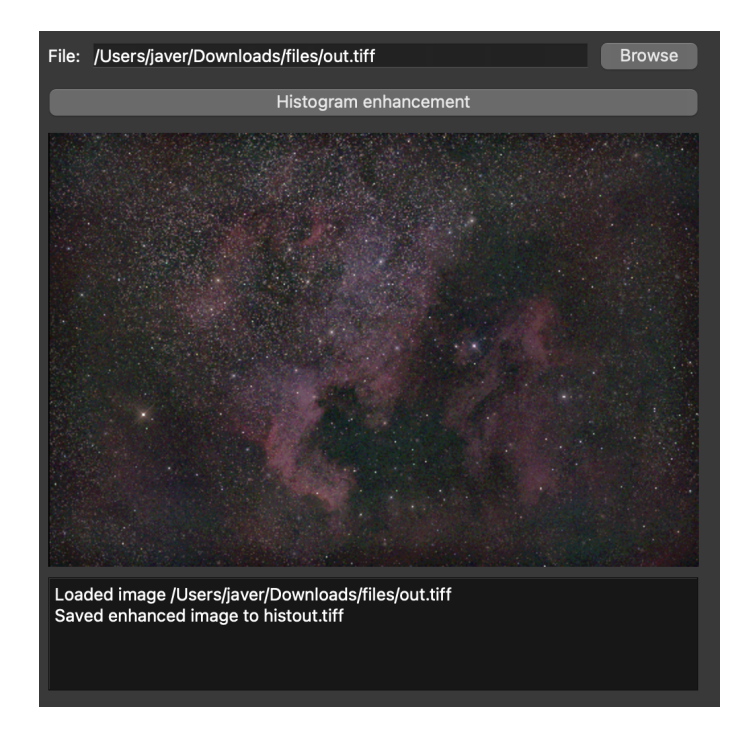

**Obrázek 3.12:** Ukázka vyváženého obrázku

## <span id="page-44-0"></span>**Kapitola 4**

## **Ovení funknosti**

Pro ověření funkčnosti klienta jsem zvolil snímání mléčné dráhy, která vypadá zajímavě i bez použití teleobjektivu. Prvním krokem je ustavení montáže podle manuálu <sup>[\[14\]](#page-51-1)</sup> a provedení zarovnání s polárkou, aby montáž mohla správně kompenzovat rotaci Země a navádět. Na montáž jsem namontoval DSLR kameru Nikon D7000 s objektivem 14mm a nastavil na ní režim Bulb, který je nutný pro propojení s PC. Kameru i montáž jsem propojil s Raspberry Pi na kterém běží INDI server. Na počítači v síti jsem spustil klient a připojil se k serveru. V sekci Camera jsem provedl první testovací snímek. Po stáhnutí snímku do počítače jsem ho zvolil v sekci Focus a vyzkoušel vypočítat HFR.

<span id="page-44-1"></span>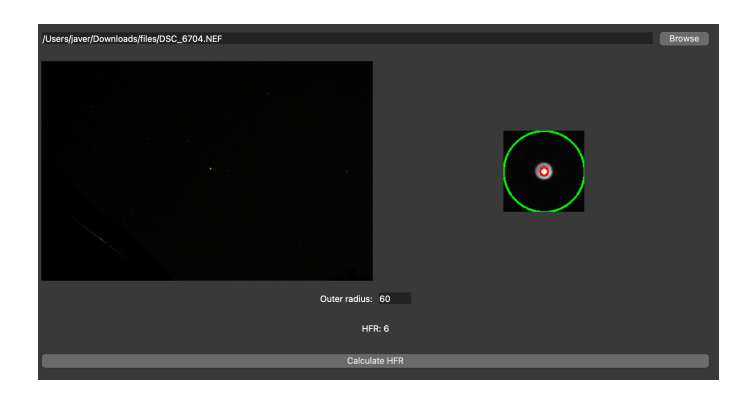

Obrázek 4.1: Výpočet HFR u nezaostřeného snímku

Aplikace potvrdila, že kamera není zaostřená, provedl jsem tedy manuální ostení a znova poídil snímek. Tento snímek jsem také nahrál do okna Focus, kde mi bylo potvrzeno, že snímek je ostrý. Poté jsem přešel do sekce Mount, kde jsem otestoval funkci montáže. Zadal jsem RA a DEC mléčné dráhy a provedl GOTO. Následně jsem pomocí šipek posunul záběr tak, aby byla vidět co největší část oblohy. V sekci Camera jsem zadal snímání 20 Light snímků délky 30 sekund s ISO 1600. Delší snímání tato kamera přes USB nepodporuje. Po ukončení snímání jsem nasadil krytku na objektiv kamery a provedl další sekvenci se stejnými parametry. Na obrázku  $\boxed{4.2}$  je možné vidět jak vypadá jeden neupravený Light snímek zobrazený klientem pomocí rawpy.

<span id="page-45-0"></span>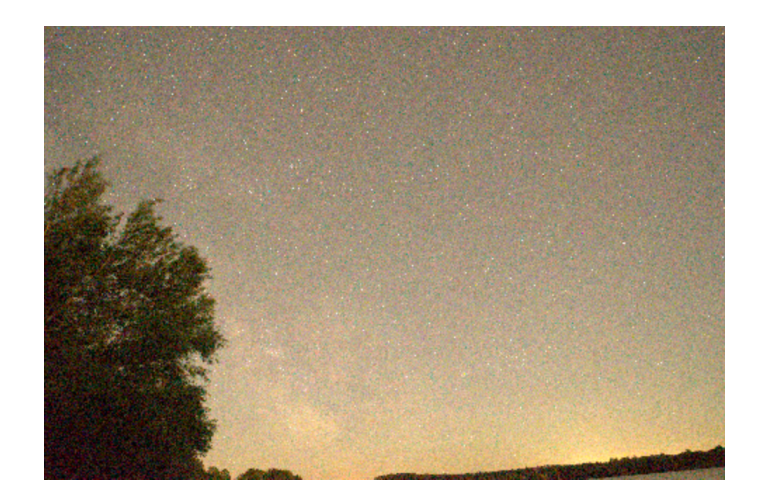

**Obrázek 4.2:** Nezpracovaný snímek

Následně jsem přešel do sekce Processing, kde jsem vybral tmavé a světelné snímky a cílovou složku pro kalibrované soubory. Po úspěšném vytvoření kalibrovaných souborů jsem využil možnost uříznout část snímku (strom) a provést skládání. Na obrázku  $[4.3]$  je možné vidět porovnání výřezu jednotlivého a kombinovaného snímku. Kombinovaný snímek obsahuje méně šumu a přechody jsou hladší.

<span id="page-45-1"></span>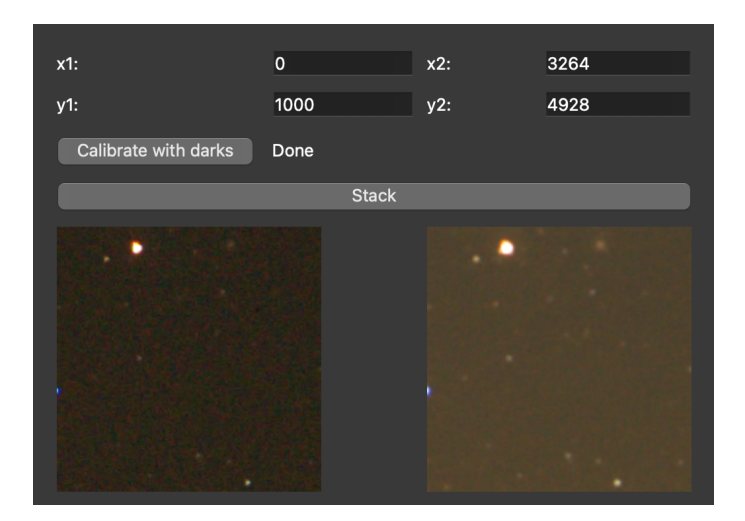

**Obrázek 4.3:** Sloučený snímek

Může být patrné, že snímek má žlutý nádech. Toto jsem opravil pomocí funkce Color correction. Vybral jsem výstupní složený snímek a spustil barev-nou korekci. Výstup je možné vidět na obrázku [4.4.](#page-46-0)

**...................................** *4. Ovení funknosti*

<span id="page-46-0"></span>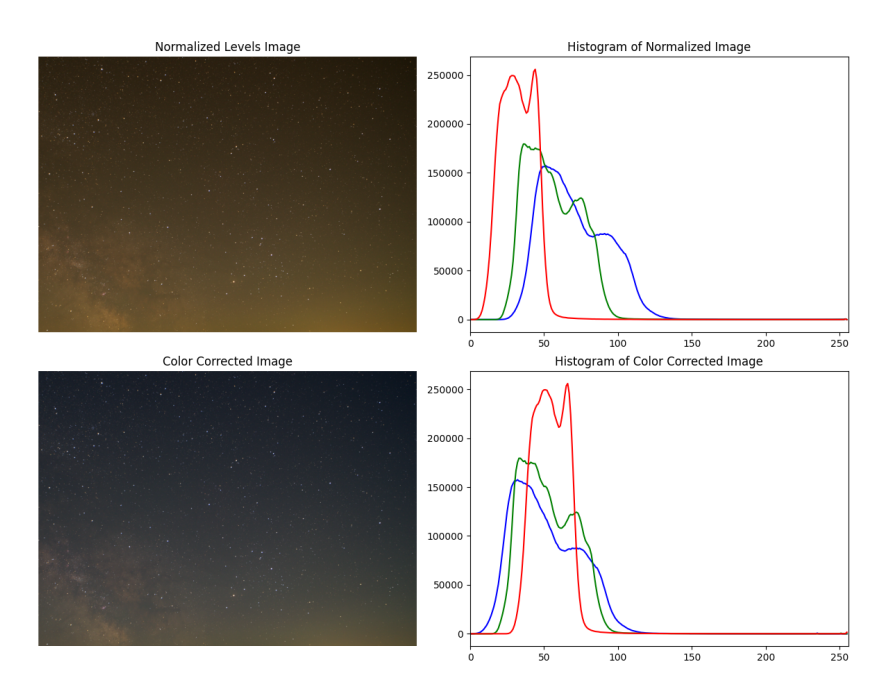

**Obrázek 4.4:** Výstup baverné korekce

Výsledný obrázek odstranil barevný nádech. Vyzkoušení klienta považuji za úspěšné. Finální výstupní soubor je možné vidět na obrázku [4.5.](#page-46-1)

<span id="page-46-1"></span>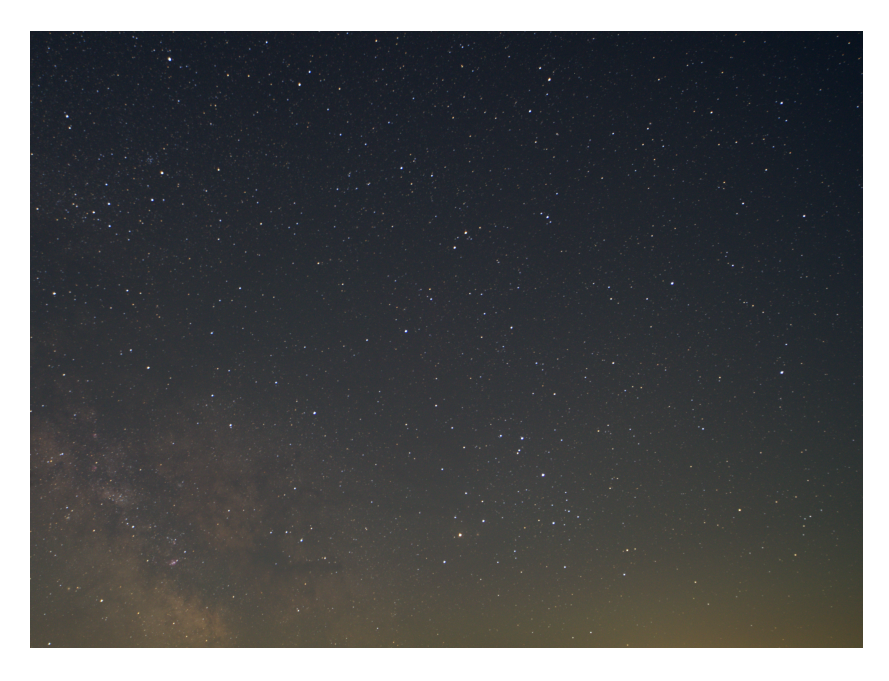

**Obrázek 4.5:** Výstupní obrázek

# <span id="page-48-0"></span>**Kapitola 5**

## **Závr**

V této práci jsem analyzoval aktuální řešení ovládání malých dalekohledů a navrhl vlastní klient pro ovládání DSLR a montáže. V porovnání s komerční i nekomerční konkurencí vlastní klient obsahuje méně specifických funkcí, které nejsou jednoduché na vývoj. Většina těchto funkcí ale není u základních pozorování nutná, a proto i tento základní klient staí.

Na rozdíl od konkurence můj vlastní klient obsahuje i sekci pro zobrazení aktuálního počasí s předpovědí východu planet a světelného znečištění. Klient také umožňuje základní zpracování získaných souborů, což umožňuje vidět očekávaný finální snímek bez zdlouhavého ručního zpracování pomocí sofware jako PixInsight. Finální zpracování je u každého astronomického snímku lepší provádět ručně, takže nakonec je využití profesionálního softwaru stejně nutné. Pro prvotní představu o získaných datech se ale tato funkce v klientu hodí.

Klient jsem otestoval v terénu při snímání oblohy a požadovaná data jsem úspěšně získal. Považuji tento klient za využitelný při základním astrofotografování. Díky možnosti klienta využívat i pro zpracování dat a aktuální počasí ho využívám i při manuálním focení. Kód klientu můžu jednoduše editovat a přidávat nové funkce dle libosti, což mi jiný software neumožňuje.

## <span id="page-50-1"></span>**Bibliografie**

- <span id="page-50-0"></span>1. *INDI Technical documentation* [online]. [cit. 2024-04-31]. Dostupné z: <https://docs.indilib.org>.
- <span id="page-50-6"></span>2. STELLARMATE. *The StellarMate Plus Manual* [online]. [cit. 2024-04- 31]. Dostupné z: <https://www.stellarmate.com/help/>.
- <span id="page-50-2"></span>3. PARKERSON, Stuart. *StellarMate Astrophotography Controller* [online]. solarastronomytoday.com [cit. 2024-01-23]. Dostupné z: [https://](https://solarastronomytoday.com/stellarmate-astrophotography-controller/) [solarastronomytoday.com/stellarmate-astrophotography-controller/](https://solarastronomytoday.com/stellarmate-astrophotography-controller/).
- <span id="page-50-3"></span>4. ZWO. *ASIAIR Plus* [online]. [cit. 2024-04-31]. Dostupné z: [https :](https://astronomy-imaging-camera.com/product/asiair-plus) [//astronomy-imaging-camera.com/product/asiair-plus](https://astronomy-imaging-camera.com/product/asiair-plus).
- <span id="page-50-7"></span>5. KUBÁNEK, Petr. RTS2: a powerful robotic observatory manager. *Advanced Software and Control for Astronomy.SPIE.* 2006, č. 62741V, s. 562– 571. Dostupné z DOI: [10.1117/12.672045](https://doi.org/10.1117/12.672045).
- <span id="page-50-8"></span>6. HUSSER, Tim-Oliver. pyobs–An observatory control system for robotic telescopes. *arXiv preprint arXiv:2203.12642*. 2022. Dostupné také z: <https://doi.org/10.48550/arXiv.2203.12642>.
- <span id="page-50-4"></span>7. *libgphoto2* [online]. [cit. 2024-04-31]. Dostupné z: [http://www.gphoto.](http://www.gphoto.org/proj/libgphoto2/) [org/proj/libgphoto2/](http://www.gphoto.org/proj/libgphoto2/).
- <span id="page-50-9"></span>8. *pyindi-client* [online]. [cit. 2024-04-31]. Dostupné z: [https://github.](https://github.com/indilib/pyindi-client/tree/master) [com/indilib/pyindi-client/tree/master](https://github.com/indilib/pyindi-client/tree/master).
- <span id="page-50-10"></span>9. *Standart Properties* [online]. [cit. 2024-04-31]. Dostupné z: [https://](https://www.indilib.org/develop/developer-manual/101-standard-properties.html) www.indilib.org/develop/developer-manual/101-standard[properties.html](https://www.indilib.org/develop/developer-manual/101-standard-properties.html).
- <span id="page-50-11"></span>10. CARSTEN. *Night sky image processing – Part 6: Measuring the Half Flux Diameter (HFD) of a star – A Simple C++ implementation*. 2015. Dostupné také z: https : //www.lost-infinity.com/night-sky[image-processing-part-6-measuring-the-half-flux-diameter](https://www.lost-infinity.com/night-sky-image-processing-part-6-measuring-the-half-flux-diameter-hfd-of-a-star-a-simple-c-implementation/)[hfd-of-a-star-a-simple-c-implementation/](https://www.lost-infinity.com/night-sky-image-processing-part-6-measuring-the-half-flux-diameter-hfd-of-a-star-a-simple-c-implementation/)
- <span id="page-50-5"></span>11. SUMMER, Rob. Processing RAW Images in MATLAB. 2014. Dostupné také z: [https://rcsumner.net/raw\\_guide/RAWguide.pdf](https://rcsumner.net/raw_guide/RAWguide.pdf).
- <span id="page-50-12"></span>12. YAGER, Will. *Intro to Computational Astrophotography* [online]. [cit. 2024-04-31]. Dostupné z: <https://yager.io/Astro.html>.

*5. Záv<sup>r</sup>* **........................................**

- <span id="page-51-0"></span>13. OPENCV. Histogram Equalization [online]. [N.d.] [cit. 2022-12-31]. Dostupné z: https://opencv24-python-tutorials.readthedocs. [io / en / latest / py \\_ tutorials / py \\_ imgproc / py \\_ histograms / py \\_](https://opencv24-python-tutorials.readthedocs.io/en/latest/py_tutorials/py_imgproc/py_histograms/py_histogram_equalization/py_histogram_equalization.html) [histogram\\_equalization/py\\_histogram\\_equalization.html](https://opencv24-python-tutorials.readthedocs.io/en/latest/py_tutorials/py_imgproc/py_histograms/py_histogram_equalization/py_histogram_equalization.html)
- <span id="page-51-1"></span>14. *INSTRUCTION MANUAL HEQ5/EQ6 MOUNT* [online]. [cit. 2024-04 31]. Dostupné z: [https://inter-static.skywatcher.com/upfiles/](https://inter-static.skywatcher.com/upfiles/en_download_caty01461887945.pdf) [en\\_download\\_caty01461887945.pdf](https://inter-static.skywatcher.com/upfiles/en_download_caty01461887945.pdf).

## <span id="page-52-0"></span>**Píloha A**

### **Seznam zkratek**

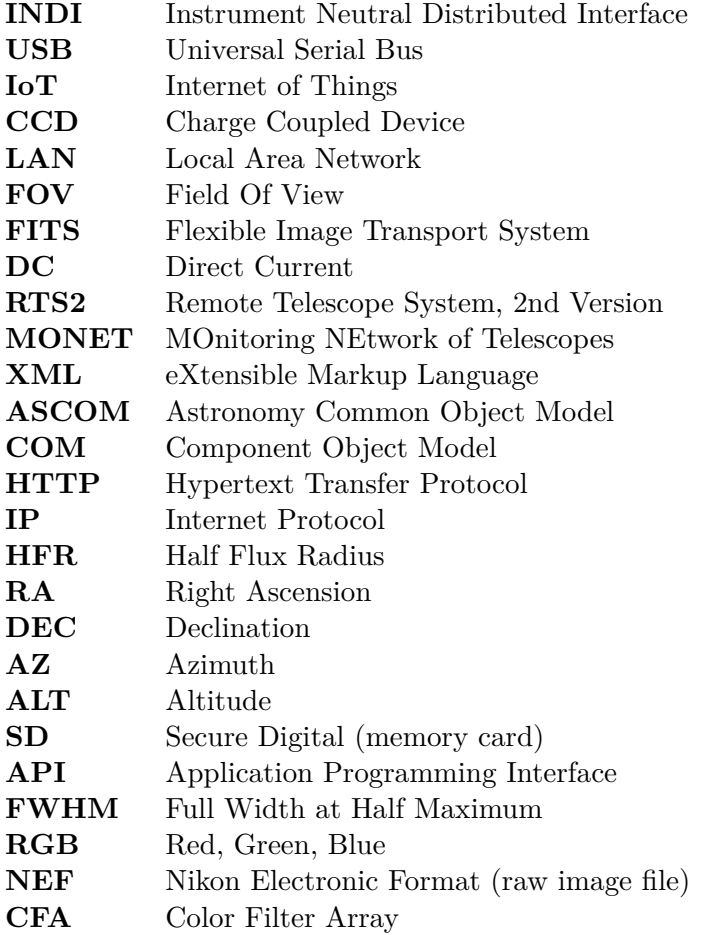

<span id="page-54-0"></span>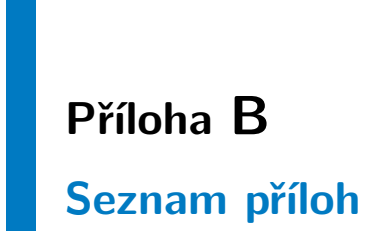

**klient.py** *Obsahuje cel˝ kód klienta*